# IDOL ACI API

Software Version 12.13

Programming Guide

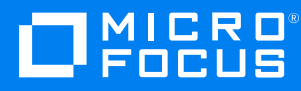

Document Release Date: October 2022 Software Release Date: October 2022

#### **Legal notices**

© Copyright 2022 Micro Focus or one of its affiliates.

The only warranties for products and services of Micro Focus and its affiliates and licensors ("Micro Focus") are as may be set forth in the express warranty statements accompanying such products and services. Nothing herein should be construed as constituting an additional warranty. Micro Focus shall not be liable for technical or editorial errors or omissions contained herein. The information contained herein is subject to change without notice.

#### **Documentation updates**

The title page of this document contains the following identifying information:

- Software Version number, which indicates the software version.
- Document Release Date, which changes each time the document is updated.
- Software Release Date, which indicates the release date of this version of the software.

To check for updated documentation, visit [https://www.microfocus.com/support-and-services/documentation/.](https://www.microfocus.com/support-and-services/documentation/)

#### **Support**

Visit the [MySupport](https://mysupport.microfocus.com/) portal to access contact information and details about the products, services, and support that Micro Focus offers.

This portal also provides customer self-solve capabilities. It gives you a fast and efficient way to access interactive technical support tools needed to manage your business. As a valued support customer, you can benefit by using the MySupport portal to:

- View information about all services that Support offers
- Submit and track service requests
- Contact customer support
- Search for knowledge documents of interest
- View software vulnerability alerts
- Enter into discussions with other software customers
- Download software patches
- Manage software licenses, downloads, and support contracts

Many areas of the portal require you to sign in. If you need an account, you can create one when prompted to sign in.

## **Contents**

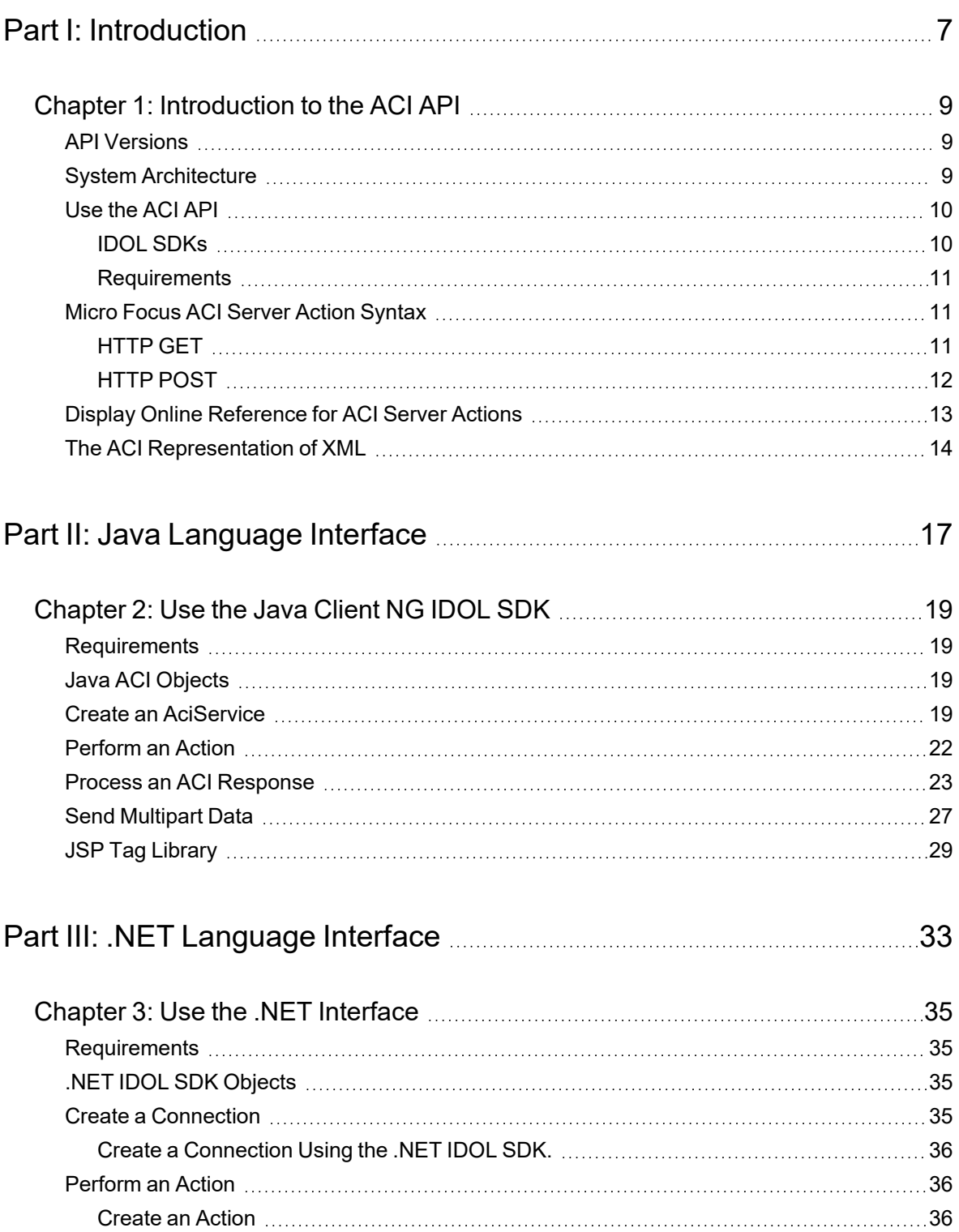

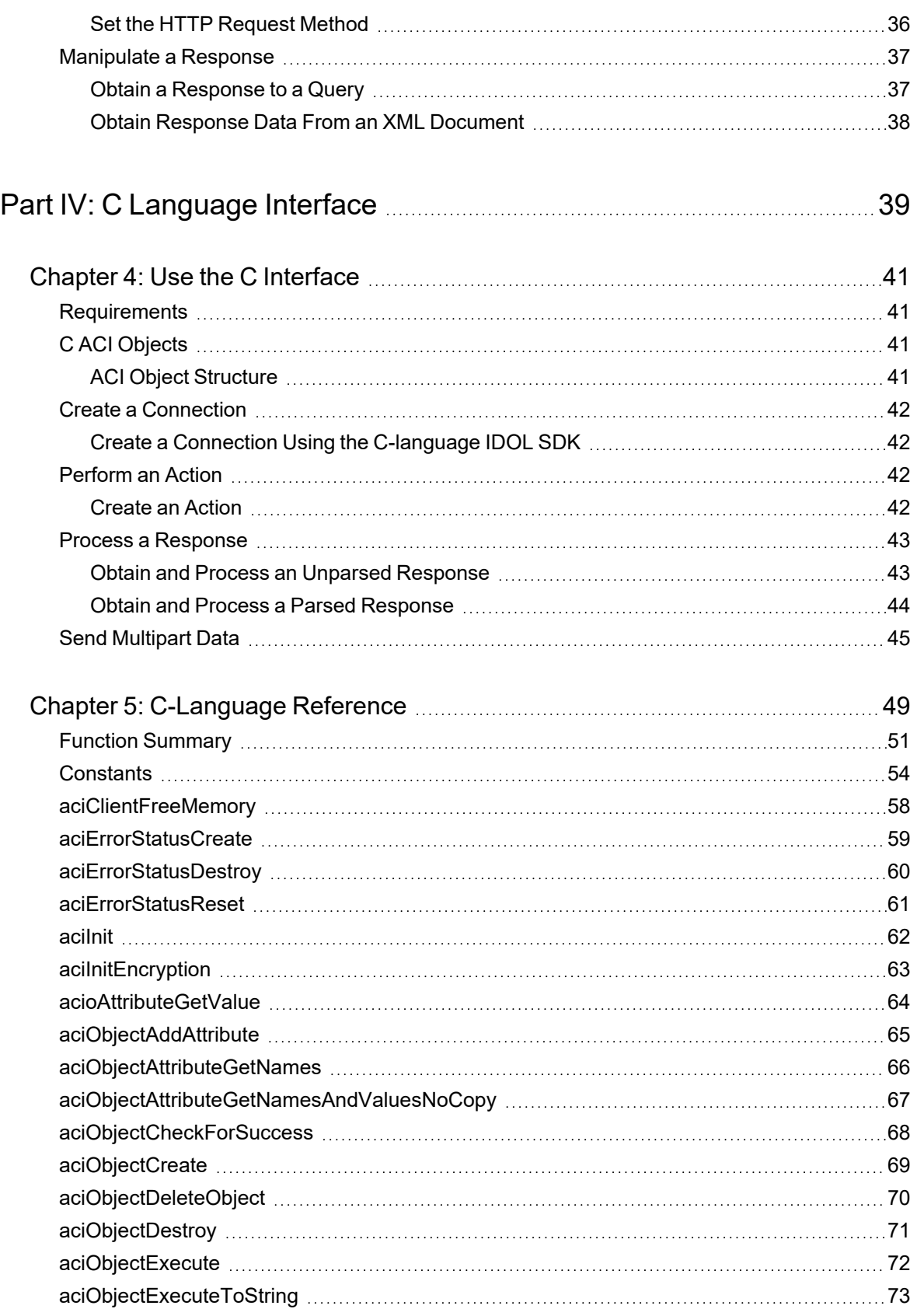

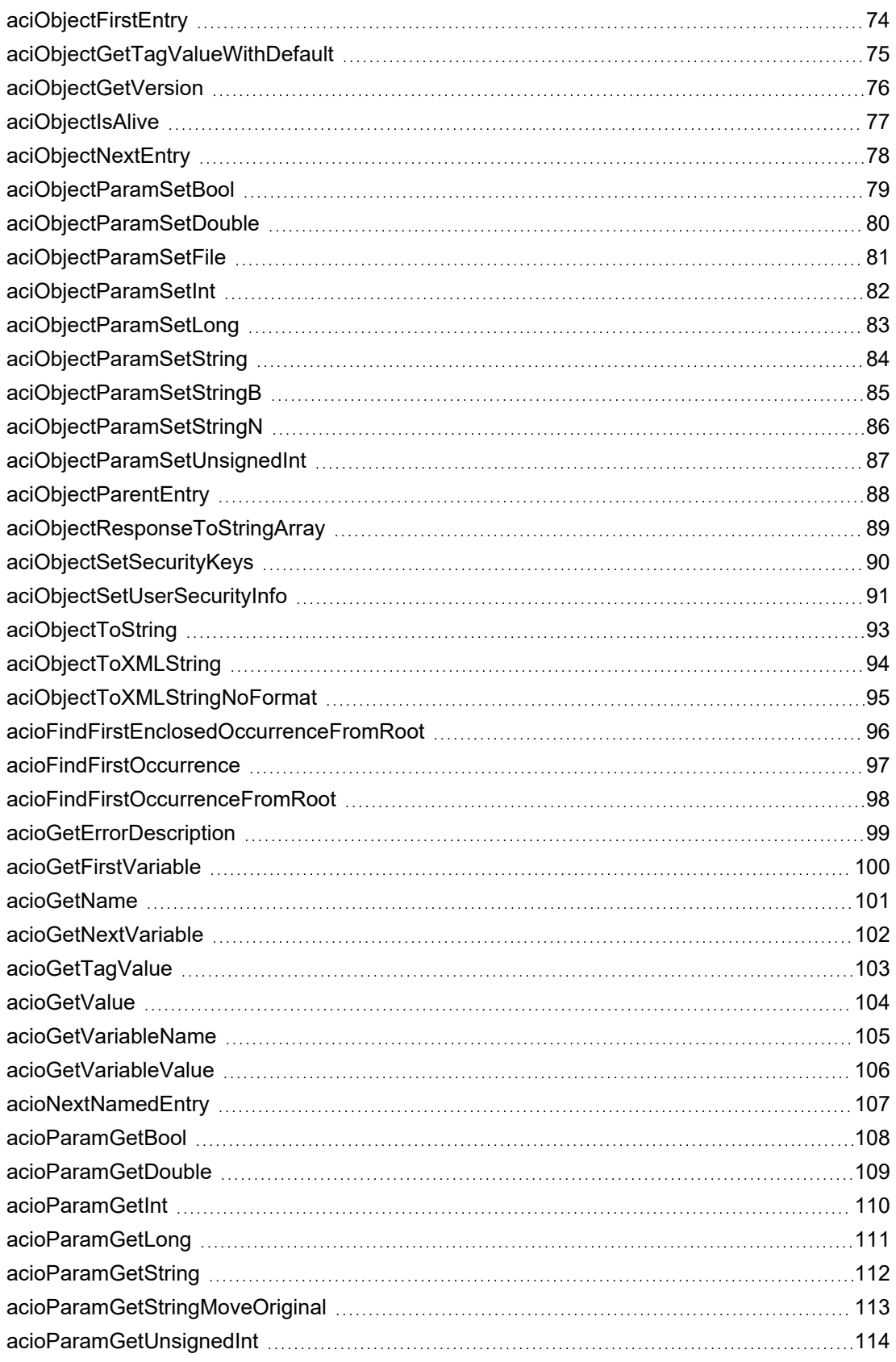

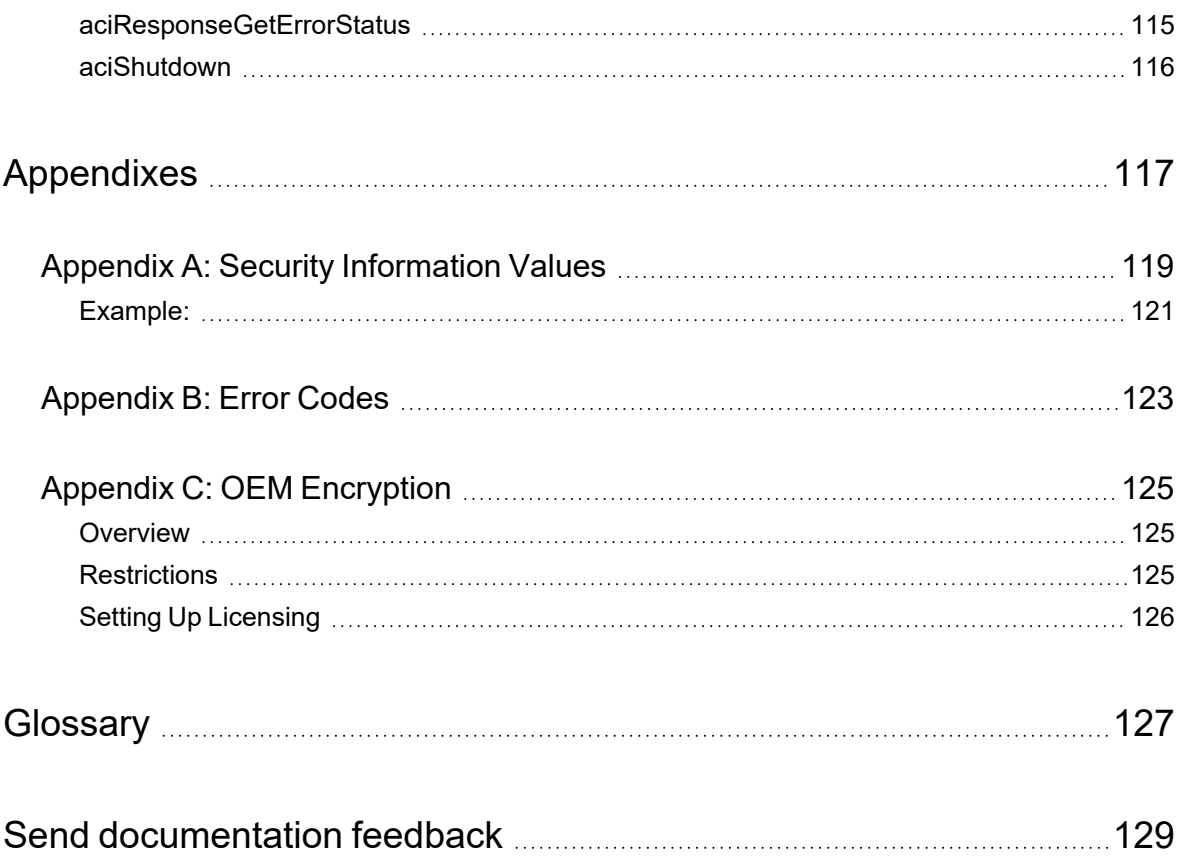

# <span id="page-6-0"></span>**Part I: Introduction**

This section introduces the Micro Focus ACI API and includes the following topics:

• [Introduction](#page-8-0) to the ACI API, on page 9

Programming Guide Part I: Introduction

# <span id="page-8-0"></span>**Chapter 1: Introduction to the ACI API**

The ACI (Autonomy Content Infrastructure) Client API enables easy communication between custom-built applications and Micro Focus ACI servers, as well as simple manipulation of the returned result sets.

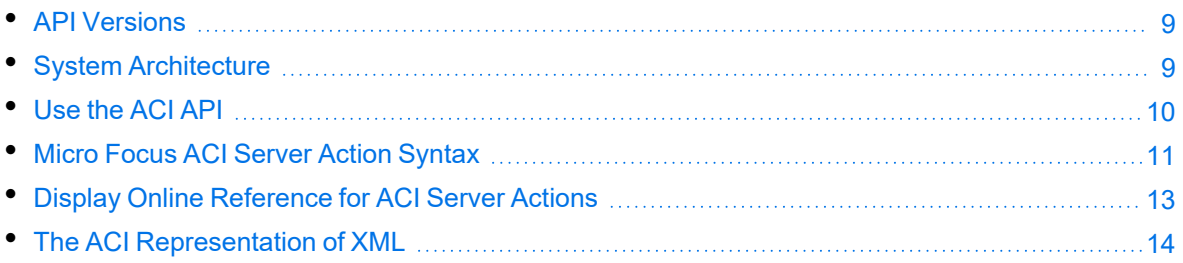

## <span id="page-8-1"></span>**API Versions**

This version of the ACI API Programming Guide is relevant for the following versions of the IDOL SDKs:

- Java Client NG IDOL SDK version 12.13
- C IDOL SDK version 12.13
- <span id="page-8-2"></span>• .NET IDOL SDK version 12.13

## **System Architecture**

The ACI API uses HTTP to allow custom-built applications (for example C, Java, or .NET applications) to communicate with Micro Focus ACI servers. Communication with the servers is implemented over HTTP using XML and can adhere to SOAP. The following diagram shows the architecture.

#### **Application Server Architecture**

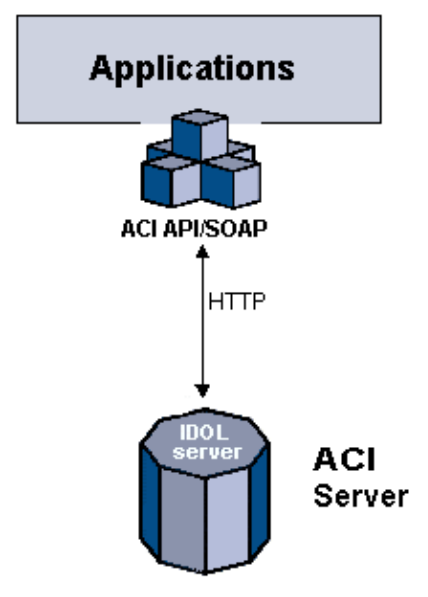

## <span id="page-9-0"></span>**Use the ACI API**

You can use the ACI API to send actions to ACI servers and retrieve information from their responses. Each IDOL SDK provides APIs that allow you to:

- Configure connections to ACI servers.
- Send requests to ACI servers

For details on the available actions and the parameters they require, refer to the Administration Guide or Reference for the appropriate Micro Focus ACI server.

#### <span id="page-9-1"></span>**IDOL SDKs**

IDOL SDKs are available for C, Java, and .NET. The SDK to use for your application depends on the application environment, as identified in the following table.

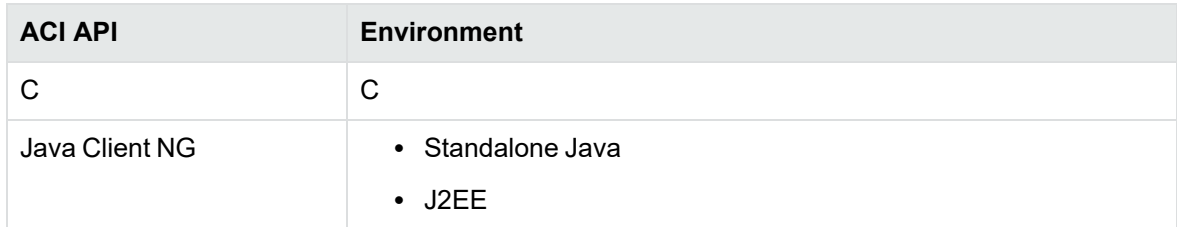

#### **Language Environments**

#### **Language Environments, continued**

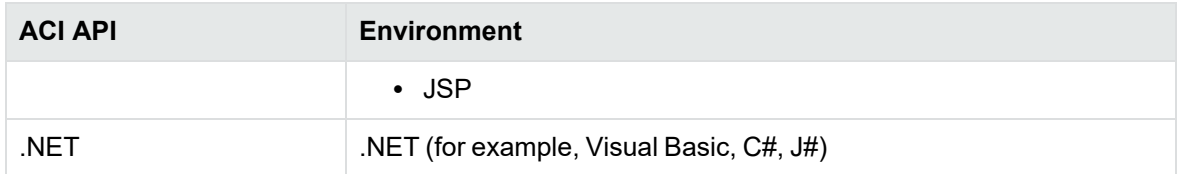

For information about compiler version requirements, see the individual section for your IDOL SDK environment.

#### <span id="page-10-0"></span>**Requirements**

<span id="page-10-1"></span>For minimum compiler versions, see the section for each IDOL SDK.

## **Micro Focus ACI Server Action Syntax**

You can use either HTTP GET or HTTP POST methods to access Micro Focus ACI servers. The following sections describe syntax differences between the two methods and show examples of each. The ACI API clients construct these requests for you.

#### <span id="page-10-2"></span>**HTTP GET**

The ACI API allows custom-built applications to access Micro Focus ACI servers using the following HTTP action syntax:

http://*host*:*port*/action=*action*&*parameters*

where,

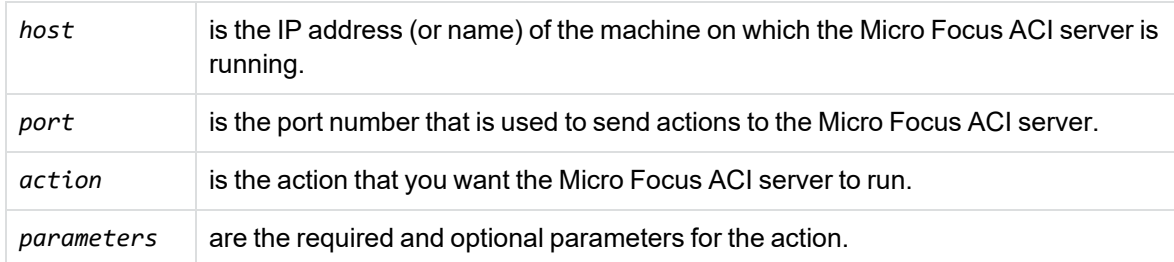

#### **Example:**

Consider the following example:

http://localhost:4000/action=query&text=dinosaurs&maxresults=1

This action sends the query text dinosaur to an Micro Focus ACI server (in this case IDOL server), which in response returns an XML result, for example:

```
<?xml version="1.0" encoding="UTF-8" ?>
<autnresponse>
   <action>QUERY</action>
   <response>SUCCESS</response>
   <responsedata>
      <autn:numhits>1</autn:numhits>
      <autn:hit>
          <autn:reference>
            http://c.moreover.com/click/here.pl?z16358245&z=28
          </autn:reference>
          <autn:id>101927</autn:id>
          <autn:section>0</autn:section>
          <autn:weight>97</autn:weight>
          <autn:links>DINOSAUR</autn:links>
          <autn:database>0</autn:database>
          <autn:title>Studying dinosaurs</autn:title>
      </autn:hit>
   </responsedata>
</autnresponse>
```
#### <span id="page-11-0"></span>**HTTP POST**

The ACI API allows custom-built applications to access Micro Focus ACI servers using the following HTTP action syntax to post the body to *host*:*port*.

action=*action parameter1*=*parameter\_value*

```
parameter2=parameter_value
```

```
NOTE: is a CRLF combination or a CR.
```
where,

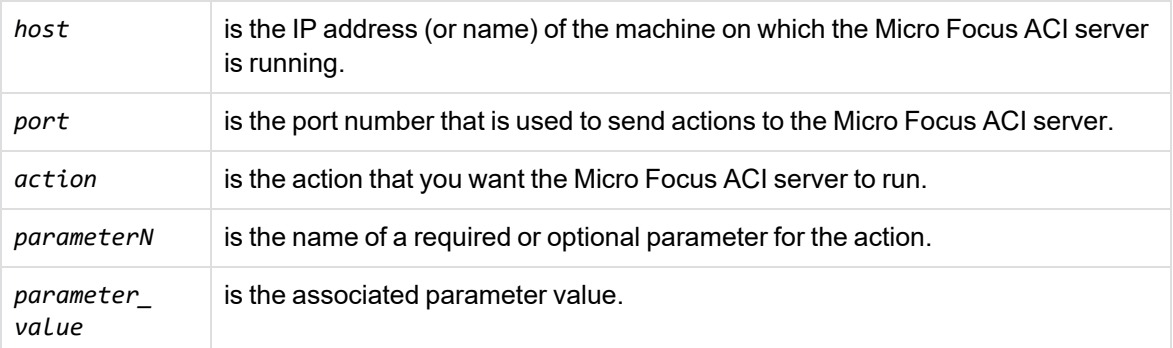

#### **Example:**

Consider the following example that posts the following body to localhost:4000:

Programming Guide Chapter 1: Introduction to the ACI API

action=query querytext=dinosaurs maxresults=1

This action sends the query text dinosaur to an Micro Focus ACI server (in this case an IDOL server), which in response returns an XML result, for example:

```
<?xml version="1.0" encoding="UTF-8" ?>
<autnresponse>
<action>QUERY</action>
<response>SUCCESS</response>
<responsedata>
   <autn:numhits>1</autn:numhits>
   <autn:hit>
      <autn:reference>
         http://c.moreover.com/click/here.pl?z16358245&z=28
      </autn:reference>
      <autn:id>101927</autn:id>
      <autn:section>0</autn:section>
      <weight>97</weight>
      <links>DINOSAUR</links>
      <database>0</database>
      <autn:title>Studying dinosaurs</autn:title>
   </autn:hit>
</responsedata>
</autnresponse>
```
# <span id="page-12-0"></span>**Display Online Reference for ACI Server Actions**

The ACI server online references contain details of the available actions and configuration parameters for an ACI server. You can use the references to find the details of the actions and parameters that you want to call with the ACI API.

You can view the reference for a particular ACI server by sending the following action to the server:

http://*host*:*port*/action=Help

where,

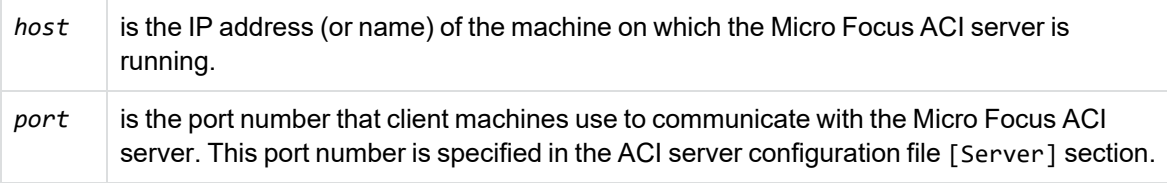

**NOTE:** To use the reference, the ACI server must have a help.dat file available in the same directory as the server executable file.

## <span id="page-13-0"></span>**The ACI Representation of XML**

**NOTE:** The following section is not relevant to the .NET IDOL SDK.

Each XML entity in an XML document is represented by a Data ACI object (for the Java SDK, this is an AciResponse object), which holds the name of the XML entity and its value (if the XML entity contains plain text between its opening and closing tags, this text is considered to be its value, otherwise no value is stored).

The hierarchical structure of an XML document is preserved through a linked list. For example, if an XML entity contains another XML entity, the ACI object that represents the first XML entity represents the enclosed XML entity through a link to a child ACI object. If an XML entity contains multiple XML entities, the corresponding ACI objects are linked to each other, as well as to the parent ACI object. Each ACI object can point to a child branch and a sibling branch.

Consider the following example:

```
<document>
   <section>
     <tag 1>text</tag 1>
   </section>
   <section>
     <tag 2>text</tag 2>
     <tag 3>text</tag 3>
     <tag 4>text</tag 4>
   </section>
</document>
```
The XML fragment below is converted to the ACI object linked list as shown in the following diagram.

**ACI objects representing XML in linked list**

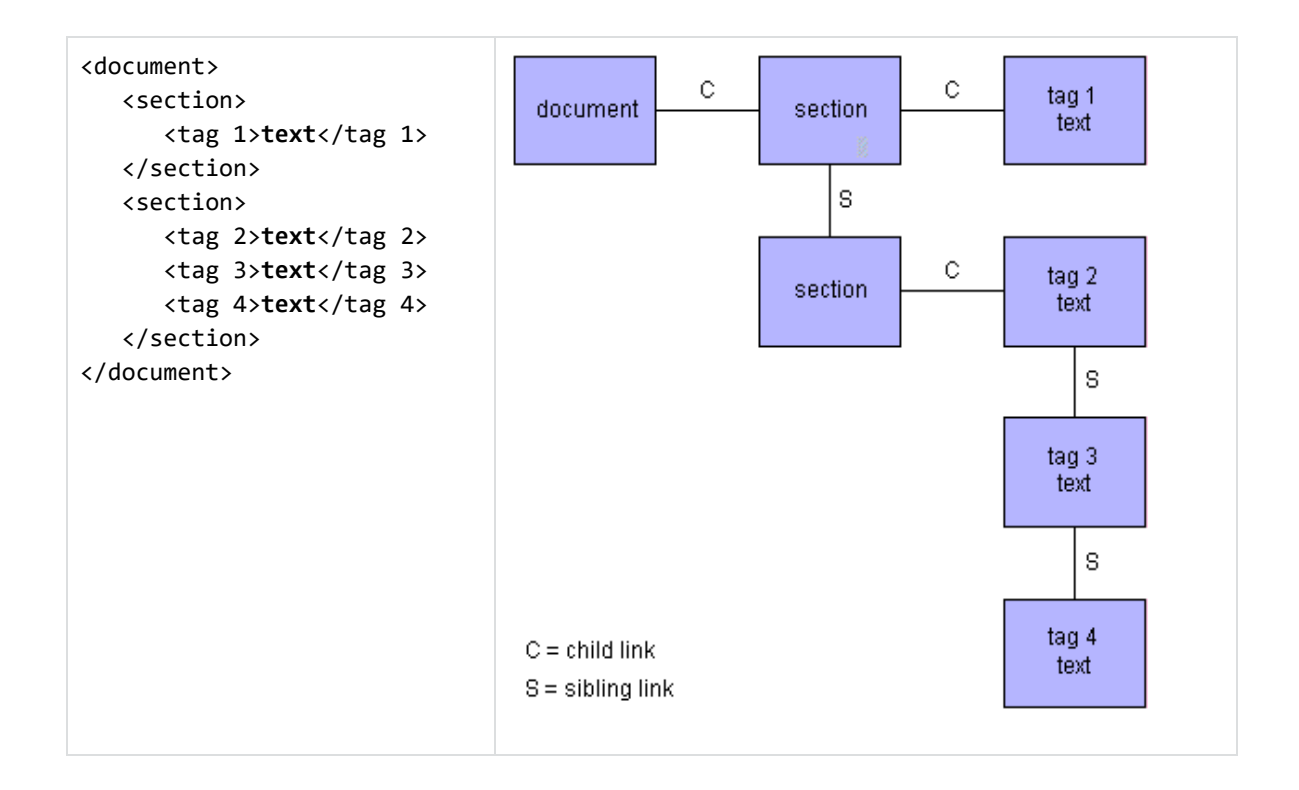

Programming Guide Chapter 1: Introduction to the ACI API

# <span id="page-16-0"></span>**Part II: Java Language Interface**

This section provides information on using the Java language IDOL SDK and includes the following chapters:

• Use the Java Client [NG IDOL SDK,](#page-18-0) on page 19

Programming Guide Part II: Java Language Interface

# <span id="page-18-0"></span>**Chapter 2: Use the Java Client NG IDOL SDK**

This section describes common ways to use the Java Client NG IDOL SDK.

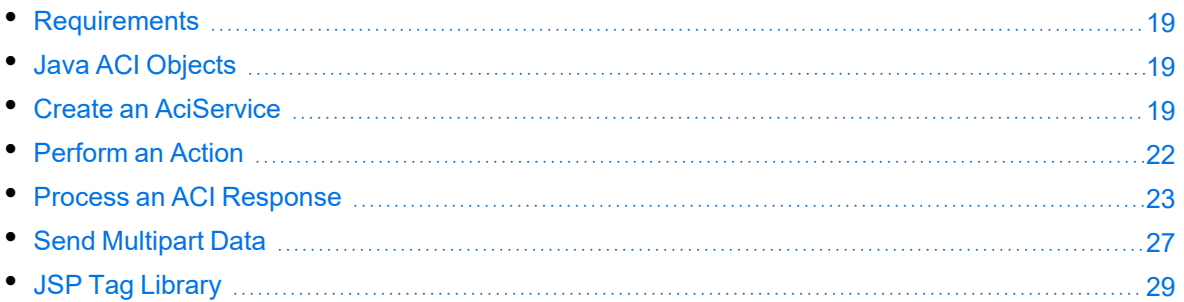

# <span id="page-18-1"></span>**Requirements**

<span id="page-18-2"></span>The Java IDOL SDK requires Java 11 or later.

# **Java ACI Objects**

In the Java Client NG IDOL SDK, the main ACI API functionality is provided by the following objects:

- AciServerDetails allows you to set the connection details of an ACI server including encryption settings.
- AciService and AciParameter objects allow you to construct sets of action parameters and send them to a configured ACI server.
- DocumentProcessor and BinaryResponseProcessor allow you to process the response from any ACI action into an easy to use, standards compliant, format.
- <sup>l</sup> Processor<T> and AbstractStAXProcessor<T> allow you to write you own custom ACI response parsers for maximum flexibility.

## <span id="page-18-3"></span>**Create an AciService**

All communication with ACI Servers goes through an implementation of the AciService interface. To allow for the usage of different HTTP clients, the default implementation of the AciService interface requires an implementation of the AciHttpClient interface. The default implementation of the

AciHttpClient interface uses the Apache HTTP Components HttpClient, which is included in the distribution.

When creating an AciService, you can either specify connection details for a particular server and tie the implementation to that server, or you can specify connection details every time you send an action. Connection details that you specify on a per action basis override those set on the default AciService implementation.

The following example shows the simplest way to create an AciService implementation:

```
// Create an AciService...
final AciService aciService = new AciServiceImpl(
      new AciHttpClientImpl(new DefaultHttpClient()),
      new AciServerDetails(host, port)
```
);

For more control over how the Apache HttpClient is configured, the API contains a factory class, HttpClientFactory, for creating and configuring the HttpClient. For information about how to configure and use this class, refer to the JavaDocs.

The only way to switch between GET and POST HTTP methods, is to set a flag on the AciHttpClientImpl class. The way that this class is normally created means that an AciService implementation is normally set to either send everything as GET or everything as POST.

The AciServerDetails class allows you to set the HTTP protocol (HTTP or HTTPS), as well as the host, port, character set and any encryption details. It supports only ACI servers secured via the BTEA algorithm. Micro Focus recommends that you use SSL by HTTPS.

The following example shows how to configure an AciServer instance when you are using a dependency injection container like Spring, you can configure an AciServer instance:

```
<beans xmlns="...">
```

```
<context:property-placeholder location="classpath:idol.properties" />
```

```
<bean id="httpClientFactory"
    class="com.autonomy.aci.client.transport.impl.HttpClientFactory"
    p:maxConnectionsPerRoute="20"
    p:maxTotalConnections="120"
    p:staleCheckingEnabled="true" />
<bean id="httpClient" factory-bean="httpClientFactory"
    factory-method="createInstance" />
<bean id="aciService"
      class="com.autonomy.aci.client.services.impl.AciServiceImpl">
  <constructor-arg>
    <bean class="com.autonomy.aci.client.transport.impl.AciHttpClientImpl"
        p:httpClient-ref="httpClient" />
  </constructor-arg>
  <constructor-arg>
    <bean class="com.autonomy.aci.client.transport.AciServerDetails"
        p:host="${idol.host}"
        p:port="${idol.aciPort}" />
```
Programming Guide Chapter 2: Use the Java Client NG IDOL SDK

```
</constructor-arg>
```
</bean> </beans>

Alternatively, if you are using Spring Java Configuration, you can use something similar to the following example:

```
@Configuration
@EnableWebMvc
public class AppConfig extends WebMvcConfigurerAdapter {
   @Autowired
   private Environment env;
   @Bean
   public ResourceBundle idolProperties() {
        return ResourceBundle.getBundle("/idol");
   }
   @Bean
   public HttpClient httpClient() {
        final HttpClientFactory factory = new HttpClientFactory();
        factory.setMaxTotalConnections(toInt(env.getProperty(
              "aci.maxTotalConnections"), 30));
        factory.setMaxConnectionsPerRoute(toInt(env.getProperty(
              "aci.maxConnectionsPerRoute"), 15));
        factory.setConnectionTimeout(toInt(env.getProperty(
              "aci.connectionTimeout"), 10000));
        factory.setLinger(toInt(env.getProperty("aci.linger"), -1));
        factory.setSocketBufferSize(toInt(env.getProperty(
              "aci.socketBufferSize"), 8192));
        factory.setSoTimeout(toInt(env.getProperty("aci.soTimeout"), 30000));
        factory.setStaleCheckingEnabled(toBoolean(env.getProperty(
              "aci.staleChecking", "true")));
        factory.setTcpNoDelay(toBoolean(env.getProperty(
              "aci.tcpNoDelay", "true")));
        factory.setUseCompression(toBoolean(env.getProperty(
              "aci.useCompression", "false")));
        return factory.createInstance();
   }
   @Bean
    public AciService aciService() {
        final ResourceBundle idolProperties = idolProperties();
        final AciServerDetails serverDetails = new AciServerDetails();
        serverDetails.setHost(idolProperties.getString("idol.host"));
        serverDetails.setPort(NumberUtils.toInt(
              idolProperties.getString("idol.aciPort"), 9030));
```
return new AciServiceImpl(

```
new AciHttpClientImpl(httpClient()), serverDetails);
    }
}
```
#### <span id="page-21-0"></span>**Perform an Action**

After you create your AciService, the next thing you need to do to send an action to an ACI Server, is to produce a set of parameters. You can use any kind of Set implementation, and there is a helper class, ActionParameters, with various methods to make it easier to populate.

If you were sending a Query action to IDOL Server, you would create your ActionParameters like:

```
// Create the parameter set...
final ActionParameters parameters = new ActionParameters();
parameters.add(AciConstants.PARAM_ACTION, "Query");
parameters.add("Text", queryText);
parameters.add("combine", "simple");
parameters.add("maxResults", 10);
parameters.add("totalResults", true);
parameters.add("print", "none");
parameters.add("summary", "ParagraphConcept");
parameters.add("characters", 400);
parameters.add("anyLanguage", true);
parameters.add("outputEncoding", "utf8");
```
You can also specify parameters to the constructor, using varargs for example:

```
// Create the parameter set...
final ActionParameters parameters = new ActionParameters(
      new AciParameter(AciConstants.PARAM_ACTION, "Query"),
      new AciParameter("text", queryText),
      new AciParameter("combine", "simple"),
      new AciParameter("maxResults", 10),
      new AciParameter("totalResults", true),
      new AciParameter("print", "none"),
      new AciParameter("summary", "ParagraphConcept"),
      new AciParameter("characters", 400),
      new AciParameter("anyLanguage", true),
      new AciParameter("outputEncoding", "utf8")
```
);

The following example also shows a shorthand way to create your ActionParameters, where all you need is the action parameter:

final ActionParameters params = new ActionParameters("getstatus");

When you are passed a Set<ActionParameter>, you can easily convert this into an ActionParameters object by using the ActionParameters.convert(Set<? extends ActionParameter>) method. If the method is passed an ActionParameters object, it casts it back and returns it, without creating a new copy.

The default behavior of a Set is to not add something if it already exists in the set, so ActionParameters contains a series of put(AciParameter) methods, which remove the existing value and replace it with the one passed. This option ensures that certain parameters are set to required values, regardless of what has been passed. For example:

```
private void myMethod(final Set<ActionParameter<?>> parameterSet) {
    // Convert the set of parameters...
   final ActionParameters parameters = ActionParameters.convert(parameterSet);
   // Ensure that these parameters are set to the values that are required...
    parameters.put("combine", "simple");
    parameters.put("anyLanguage", true);
    parameters.put("outputEncoding", "utf8");
    ...
```
}

After you have your set of parameters, you can use the previously configured AciService to send them to your ACI Server. For example:

```
// Send the action and process the response into a DOM Document...
final Document response = aciService.executeAction(
      parameters, new DocumentProcessor());
```
As previously stated, you can also supply connection details at this point to override any already set on the default AciService implementation. For example:

```
// Send the action and process the response into a DOM Document...
final Document response = aciService.executeAction(
     new AciServerDetails(
            AciServerDetails.TransportProtocol.HTTPS, host, port),
     new ActionParameters("GetVersion"),
     new DocumentProcessor()
);
```
## <span id="page-22-0"></span>**Process an ACI Response**

The API uses a processor based system to consume the responses from an ACI Server. It is based around two interfaces: Processor<T> and StAXProcessor<T>. StAXProcessor<T> has an abstract implementation that sets up the StAX parser. You can either write your own processor implementations, or use those that are included with the API.

The default processor that is included with the API is the DocumentProcessor. This processor returns a DOM Document object, which you can then parse using either DOM or XPath. However, not all ACI responses are XML. For example, the cluster and spectrograph functionality can also return images. The SDK contains a BinaryResponseProcessor for these cases. Internally it uses the ByteArrayProcessor to process the binary data, or the ErrorProcessor if it detects that the response is actually XML.

The following example shows the use of the DocumentProcessor and XPath to output query results to the console:

```
// Send the action and process the response into a DOM Document...
final Document response = aciService.executeAction(
      parameters, new DocumentProcessor());
// Get the individual documents in the response...
final XPath xpath = XPathFactory.newInstance().newXPath();
final NodeList nodeList = (NodeList) xpath.evaluate(
      "/autnresponse/responsedata/hit",
     response,
     XPathConstants.NODESET
);
final int documents = nodeList.getLength();
System.out.println(
      "Displaying " + documents +
      " results from a total of " +
      xpath.evaluate("/autnresponse/responsedata/totalhits", results) + '\n'
);
// Output the details of each document to the console...
for(int ii = 0; ii < documents; ii++) {
    // Get an individual document in the response...
   final Node node = nodeList.item(ii);
   // Output a few key fields...
   System.out.println('\n' + xpath.evaluate("reference", node));
   System.out.println("Title : " + xpath.evaluate("title", node));
   System.out.println("Relevance : " + xpath.evaluate("weight", node) + '%');
   System.out.println("Database : " + xpath.evaluate("database", node));
   final String links = xpath.evaluate("links", node);
    if(StringUtils.isNotBlank(links)) {
       System.out.println("Matched on: " + links);
    }
   System.out.println("Summary : " + xpath.evaluate(
          "summary", node).replaceAll("\n", " "));
```

```
}
```
The following example shows the use of the BinaryResponseProcessor in a Spring based service implementation:

```
@Service
public class ClusteringServiceImpl implements ClusteringService {
```

```
@Autowired
@Qualifier("clusterService")
private AciService clusteringService;
```

```
...
```
@Override

```
public byte[] clusterServe2DMap(final String job) {
    return clusteringService.executeAction(
          new ActionParameters(
                new AciParameter(
                      AciConstants.PARAM_ACTION, "ClusterServe2DMap"),
                new AciParameter("sourceJobName", job)
          ),
          new BinaryResponseProcessor()
    );
}
...
```
}

You might want to write your own response processors for increased performance, or to return the response as a collection of JavaBeans. In this case, you simply implement one of the two processor interfaces. When you need access to the underlying response stream, implement the Processor<T> interface. When you want to parse XML, then extend the AbstractStAXProcessor<T> class, which implements the StAXProcessor<T> interface.

The following example shows how to return the first instance of a field in a response. This process is useful for pulling out information such as SecurityInfo strings, where you do not need the rest of the response.

```
public class ElementValueProcessor extends AbstractStAXProcessor<String> {
```

```
private final String elementName;
public ElementValueProcessor(final String elementName) {
    this.elementName = elementName;
    setErrorProcessor(new ErrorProcessor());
}
@Override
public String process(final XMLStreamReader xmlStreamReader) {
    try {
        if(isErrorResponse(xmlStreamReader)) {
            processErrorResponse(xmlStreamReader);
        }
        String result = null;
        while(xmlStreamReader.hasNext()) {
            final int elementType = xmlStreamReader.next();
            if((elementType == XMLEvent.START_ELEMENT) &&
                    (elementName.equals(xmlStreamReader.getLocalName()))) {
                result = xmlStreamReader.getElementText();
                break;
            }
        }
```

```
return result;
    }
    catch(XMLStreamException e) {
        throw new ProcessorException(
              "Unable to parse the ACI response.", e);
    }
}
```
}

The following example processes the response from the UserReadUserList action into a UserList JavaBean.

```
public class UserReadUserListProcessor extends AbstractStAXProcessor<UserList> {
```

```
public UserReadUserListProcessor() {
    setErrorProcessor(new ErrorProcessor());
}
@Override
public UserList process(final XMLStreamReader xmlStreamReader) {
    try {
        if(isErrorResponse(xmlStreamReader)) {
            processErrorResponse(xmlStreamReader);
        }
        final UserList userList = new UserList();
        while(xmlStreamReader.hasNext()) {
            final int eventType = xmlStreamReader.next();
            // We want the start elements...
            if(XMLEvent.START_ELEMENT == eventType) {
                if("autn:user".equalsIgnoreCase(
                        xmlStreamReader.getLocalName())) {
                    userList.addUserName(xmlStreamReader.getElementText());
                }
                else if("autn:totalusers".equalsIgnoreCase(
                      xmlStreamReader.getLocalName())) {
                    userList.setTotalUsers(NumberUtils.toInt(
                          xmlStreamReader.getElementText()));
                }
                else if("autn:numusers".equalsIgnoreCase(
                      xmlStreamReader.getLocalName())) {
                    userList.setNumUsers(NumberUtils.toInt(
                          xmlStreamReader.getElementText()));
                }
            }
        }
```

```
return userList;
    }
    catch(XMLStreamException xmlse) {
        throw new ProcessorException(
                "Unable to create a list of users.", xmlse);
    }
}
```
### **Send Multipart Data**

<span id="page-26-0"></span>}

The following program provides a more detailed example that includes sending multipart data to a Media Server for processing.

```
import com.autonomy.aci.client.services.AciService;
import com.autonomy.aci.client.services.impl.AciServiceImpl;
import com.autonomy.aci.client.services.impl.DocumentProcessor;
import com.autonomy.aci.client.transport.AciParameter;
import com.autonomy.aci.client.transport.AciServerDetails;
import com.autonomy.aci.client.transport.InputStreamActionParameter;
import com.autonomy.aci.client.transport.impl.AciHttpClientImpl;
import com.autonomy.aci.client.util.ActionParameters;
import java.io.ByteArrayInputStream;
import java.io.FileInputStream;
import java.io.FileNotFoundException;
import java.io.IOException;
import java.io.OutputStreamWriter;
import java.io.UnsupportedEncodingException;
import javax.xml.transform.OutputKeys;
import javax.xml.transform.Transformer;
import javax.xml.transform.TransformerException;
import javax.xml.transform.TransformerFactory;
import javax.xml.transform.dom.DOMSource;
import javax.xml.transform.stream.StreamResult;
import org.apache.http.impl.client.HttpClientBuilder;
import org.w3c.dom.Document;
public class MediaTest {
   public static void main(String... args) throws TransformerException,
        IOException {
        // Create an AciService pointing at media server.
        final AciService aciService = new AciServiceImpl(
            new AciHttpClientImpl(HttpClientBuilder.create().build()),
            new AciServerDetails("mediaserver.example.com", 14000)
        );
```

```
// Config for OCR, assumes [Channels] VisualChannels=1 is enabled on media
// server and that the relevant functionality is licensed.
final String config =
    "[Session]\n" +
    "Engine0=Ingest\n" +
    "Engine1=OCR\n" +
    "Engine2=Output\n" +
    " \n\cdot" +"[Ingest]\n" +
    "Type=Image\n" +
    "\n\cdot" +
    "[OCR]\n\|" +"Type=ocr\n" +
    "Languages=en\n" +
    " \n\cdot" +"[Output]\n" +
    "Type=response\n";
try (
    final FileInputStream fis = new FileInputStream(
        "/home/user/ocr_test.png"
    )) {
    final ActionParameters params = new ActionParameters("process");
    // Plain string parameters can be sent directly.
    params.add("synchronous", true);
    // We can use input stream parameters for image files.
    params.add(new InputStreamActionParameter("SourceData", fis));
    // The documentation for 'Config' says it should either be base-64
    // encoded or sent as multipart form data, so we're doing the
    // latter below.
    params.add(new InputStreamActionParameter("Config",
        new ByteArrayInputStream(config.getBytes("UTF-8"))));
    // Perform the request, and parse the response to XML.
    final Document xml = aciService.executeAction(
        params, new DocumentProcessor()
    );
    // Print the XML out.
    TransformerFactory tf = TransformerFactory.newInstance();
    final Transformer transformer = tf.newTransformer();
    transformer.setOutputProperty(OutputKeys.INDENT, "yes");
    transformer.setOutputProperty(OutputKeys.ENCODING, "UTF-8");
    transformer.setOutputProperty(
        "{http://xml.apache.org/xslt}indent-amount", "2"
    );
    transformer.transform(new DOMSource(xml),
```

```
new StreamResult(new OutputStreamWriter(System.out, "UTF-8")));
        }
    }
}
```
## <span id="page-28-0"></span>**JSP Tag Library**

The Java Client NG IDOL SDK has a JSP tag library to provide an alternative method for sending actions.

The SDK includes documentation for these tags, as well as JavaDocs. For more information about the tag library, refer to these documents in your Java Client NG IDOL SDK installation package.

The following example displays the current memory report for an ACI server.

```
<c:catch var="memoryReportException">
 <aci:action var="memoryReportResult" action="MemoryReport"
     aciService="${aciService}" />
</c:catch>
<c:choose>
  <c:when test="${empty memoryReportException}">
   <div id="memoryReport" class="content">
     <div class="title"><fmt:message key="memoryReport.title" /></div>
      <table class="data marginTop10px">
        <tbody>
          <c:set var="bytes">
            <x:out
              select="$memoryReportResult/autnresponse/
                responsedata/memory0/memoryusage" />
          </c:set>
          <tr>
            <td class="bolder"><fmt:message key="memoryReport.total" /></td>
            <td>
              <fmt:formatNumber value="${(bytes div 1024) div 1024}"
                  type="number" pattern="###.##" />
              <fmt:message key="memoryReport.mb" />
            \langle/td\rangle</tr>
          <x:forEach
              select="$memoryReportResult/autnresponse/responsedata/memory0//*[
                starts-with(name(),'memory')
                and not(starts-with(name(),'memoryusage'))]">
            <tr>
              <x:set var="padding" select="count(ancestor::*)" />
              <td class="bolder" style="padding-left: ${(padding - 2) * 25}px">
                <x:out select="name" />
              \langle/td>
```

```
<td>
              <c:set var="usage1"><x:out select="memoryusage" /></c:set>
              <c:choose>
                <c:when test="${((usage1 div 1024) div 1024) gt 1}">
                  <fmt:formatNumber value="${(usage1 div 1024) div 1024}"
                      type="number" pattern="###.##" />
                  <fmt:message key="memoryReport.mb" />
                </c:when>
                <c:when test="${(usage1 div 1024) gt 1}">
                  <fmt:formatNumber value="${usage1 div 1024}"
                      type="number" pattern="###.##" />
                  <fmt:message key="memoryReport.kb" />
                </c:when>
                <c:otherwise>${usage1}
                  <fmt:message key="memoryReport.b" />
                </c:otherwise>
              </c:choose>
            </td>
            <td>
              <x:if select="components[text()!='0']">
                <c:set var="usage2">
                  <x:out select="noncomponentusage" />
                </c:set>
                <c:choose>
                <c:when test="${((usage2 div 1024) div 1024) gt 1}">(
                  <fmt:formatNumber value="${(usage2 div 1024) div 1024}"
                      type="number" pattern="###.##" />
                  <fmt:message key="memoryReport.mb" />)
                </c:when>
                <c:when test="${(usage2 div 1024) gt 1}">(
                  <fmt:formatNumber value="${usage2 div 1024}"
                      type="number" pattern="###.##" />
                  <fmt:message key="memoryReport.kb" />)
                </c:when>
                <c:otherwise>(${usage2}
                  <fmt:message key="memoryReport.b" />)
                </c:otherwise>
              </c:choose>
              \langle x:if>
            </td>
          </tr>
        </x:forEach>
      </tbody>
    </table>
  </div>
</c:when>
<c:otherwise>
  <div class="content error">
    <fmt:message key="memoryReport.error">
```
Programming Guide Chapter 2: Use the Java Client NG IDOL SDK

```
<fmt:param value="${memoryReportException.message}" />
     </fmt:message>
    </div>
  </c:otherwise>
</c:choose>
```
Programming Guide Chapter 2: Use the Java Client NG IDOL SDK

# <span id="page-32-0"></span>**Part III: .NET Language Interface**

This section provides information on using the .NET language IDOL SDK.

• Use the .NET [Interface,](#page-34-0) on page 35

Programming Guide Part III: .NET Language Interface

# <span id="page-34-0"></span>**Chapter 3: Use the .NET Interface**

This section describes common ways to use the IDOL SDK for .NET.

**NOTE:** The classes defined in the .NET IDOL SDK are in the Autonomy.Aci namespace. To use the examples in this document you must include the directive:

using Autonomy.Aci;

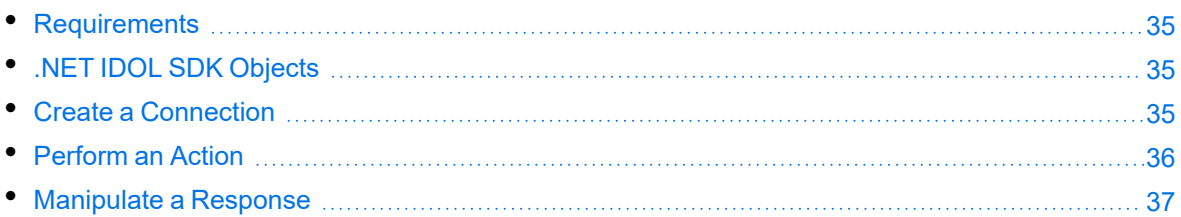

## <span id="page-34-1"></span>**Requirements**

<span id="page-34-2"></span>The .NET IDOL SDK requires .NET Framework version 4.6.2 or later.

## **.NET IDOL SDK Objects**

In the .NET IDOL SDK, the main functionality is provided by the following objects:

- The AciClient class provides methods for creating new connections.
- Command objects represent requests to an ACI server. They can be run by any connection returned by AciClient.
- Response objects represent responses from an ACI server. They provide access to the XML of the response, which is represented by a System.Xml.XmlDocument object.

#### <span id="page-34-3"></span>**Create a Connection**

To send actions to an ACI server, you must first create a connection. When you create the connection, you specify the host and port of the server you want to send the actions to. You can specify other connection settings, such as the number of times to retry a request that fails before abandoning it. For an example of how to create a connection, see Create a [Connection](#page-35-0) Using the .NET [IDOL SDK.,](#page-35-0) on the next page.

#### <span id="page-35-0"></span>**Create a Connection Using the .NET IDOL SDK.**

The following example shows how to create various types of connection.

```
// Create an unencrypted connection using the default settings.
IConnection unsecuredConnection =
    AciClient.CreateUnsecuredConnection("localhost", 9900);
// Create a connection secured using BTEA encryption.
uint[] key = { 123, 234, 345, 456 };
IConnection encryptedConnection =
    AciClient.CreateBteaConnection("localhost", 9900, key);
// Create an unencrypted connection, overriding the number of
// retries and the HTTP request method
HttpSettings settings = new HttpSettings();
settings.Retries = 10;
settings.Method = HttpSettings.HttpMethod.POST;
IConnection anotherConnection =
    AciClient.CreateUnsecuredConnection(
         "localhost", 9900, settings);
```
## <span id="page-35-1"></span>**Perform an Action**

To send an action to the ACI server, you must create a Command object. This object stores information about the action that you want to run, including all the parameters that the action requires. For an example of how to create a Command object, see Create an [Action,](#page-35-2) below.

#### <span id="page-35-2"></span>**Create an Action**

The following example shows how to create a Command object for the IDOL server query action. The action is Query and it sets the parameters Text, LanguageType, and TotalResults.

```
Command query = new Command("query");
query.Set("text", "Reducing heart attack risk");
query.Set("LanguageType", "English");
query.Set("TotalResults", true);
```
#### <span id="page-35-3"></span>**Set the HTTP Request Method**

The HTTP request method used to send the action is defined by the connection object. If you want to change the request method from the default, pass different HTTP settings into the constructor of this object. For an example, see Create a [Connection,](#page-34-3) on the previous page. For more information about the HTTP settings you can change, refer to the .NET ACI API reference documentation.
### **Manipulate a Response**

The Execute method of an IConnection sends an action to an ACI server and returns a structure containing the response.

<span id="page-36-0"></span>For an example of how to obtain this structure, see Obtain a [Response](#page-36-0) to a Query, below.

### **Obtain a Response to a Query**

The following example shows how to run a command and retrieve the response.

```
Response response = connection.Execute(query);
```
If the request is successful, response.Data provides access to an XMLDocument containing the response from the server. If the request failed, an exception is thrown from connection. Execute.

Consider the following example, which might be the result of the Query action performed in [Create](#page-35-0) an Action, on the [previous](#page-35-0) page:

```
<autnresponse>
   <action>QUERY</action>
   <response>SUCCESS</response>
   <responsedata>
     <autn:numhits>2</autn:numhits>
     <autn:hit>
       <autn:reference>http://www.example.com/2</autn:reference>
       <autn:id>8</autn:id>
       <autn:section>0</autn:section>
       <autn:weight>96.00</autn:weight>
       <autn:database>Default</autn:database>
     </autn:hit>
     <autn:hit>
       <autn:reference>http://www.example.com/1</autn:reference>
       <autn:id>7</autn:id>
       <autn:section>0</autn:section>
       <autn:weight>96.00</autn:weight>
       <autn:database>Default</autn:database>
     </autn:hit>
   </responsedata>
</autnresponse>
```
For an example of how to obtain a list of the references returned by the Query action, see [Obtain](#page-37-0) Response Data From an XML [Document,](#page-37-0) on the next page.

### <span id="page-37-0"></span>**Obtain Response Data From an XML Document**

The following example shows how to obtain a list of references returned by the Query action by selecting the reference of each hit in the ACI response

```
XmlNamespaceManager namespaces =
     new XmlNamespaceManager(response.Data.NameTable);
namespaces.AddNamespace(
     "autn", "http://schemas.autonomy.com/aci/");
XmlNodeList nodes = response.Data.SelectNodes(
     "/autnresponse/responsedata/autn:hit/autn:reference",
     namespaces);
foreach (XmlNode node in nodes)
{
     Console.WriteLine(node.InnerText);
}
```
# **Part IV: C Language Interface**

This section provides information on using the C language IDOL SDK and includes the following chapters:

- Use the C [Interface,](#page-40-0) on page 41
- **[C-Language](#page-48-0) Reference, on page 49**

Programming Guide Part IV: C Language Interface

# <span id="page-40-0"></span>**Chapter 4: Use the C Interface**

This chapter describes common ways to use the C-language IDOL SDK.

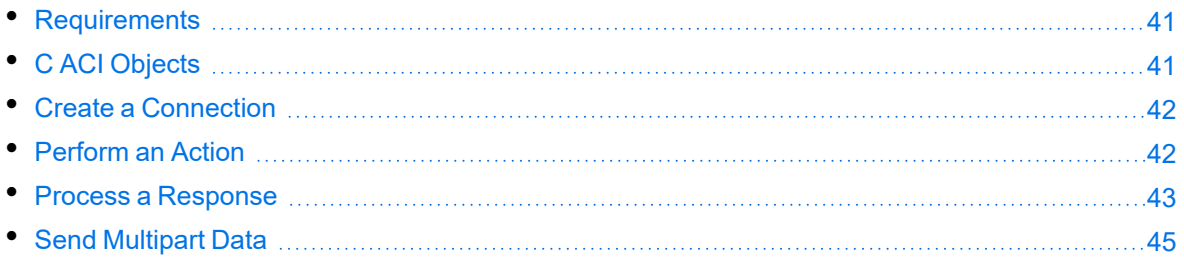

## <span id="page-40-1"></span>**Requirements**

The C IDOL SDK requires the following minimum compiler versions:

- (Windows) Microsoft Visual Studio 2017 or later.
- <span id="page-40-2"></span>• (Linux) GCC 4.8 or later.

# **C ACI Objects**

The fundamental construct in the C IDOL SDK is the ACI object. ACI objects have the following types:

- Connection objects allow you to represent details of the ACI server.
- Command objects allow you to set details of the requests made to the server; for example, the server action and the parameters that it requires.
- Data objects allow you to access the HTML or XML reply to a server request as a plain text buffer (for later parsing or outputting to a browser, for example) or to parse and map XML replies to a linked list of ACI objects. The API provides functions for user-friendly accessing and manipulating the ACI object linked list.

### **ACI Object Structure**

Each ACI object contains:

- a value indicating its type (Connection, Command or Data)
- a collection of key-value pairs used to store parameters and their values
- $\bullet$  a link to a child ACI object
- <span id="page-41-0"></span> $\bullet$  a link to the next ACI object in the linked list (sibling object)

### **Create a Connection**

You must create a connection object (type ACI\_CONNECTION) to establish a connection with the server. You must set the server host details in this object before making a request. You can specify other connection settings, such as the number of times a connection to the server is attempted and fails before the request is abandoned. For an example of how to create connections, see [Create](#page-41-2) a Connection Using the [C-language](#page-41-2) IDOL SDK, below.

#### <span id="page-41-2"></span>**Create a Connection Using the C-language IDOL SDK**

The following example shows how to create a connection object.

```
// Always need to call aciInit at start of any program using ACI client lib
aciInit();
// Create the connection object
t_aciObject* pConnection = NULL;
aciObjectCreate(&pConnection, ACI_CONNECTION);
// Set host details
aciObjectParamSetString(pConnection, ACI_HOSTNAME, "12.3.4.56");
aciObjectParamSetInt(pConnection, ACI_PORTNUMBER, 4001);
```
#### <span id="page-41-1"></span>aciObjectParamSetInt(pConnection, ACI\_CONN\_RETRIES, 1);

### **Perform an Action**

A command object (type ACI\_COMMAND) stores information about the action that you want to run, as well as all the parameters that this action requires, such as:

- the type of HTTP request (GET/POST) that is made when the action runs.
- security details for a data repository.

There is no limit to the number of parameters that can be stored, but there can only be one action.

#### **Create an Action**

The following example shows how to create a command object.

```
// Always need to call aciInit at start of any program using ACI client lib
aciInit();
```

```
// Create the command object
t_aciObject* pCommand = NULL;
aciObjectCreate(&pCommand, ACI_COMMAND);
// Set command to execute
aciObjectParamSetString(pCommand, ACI_COM_COMMAND, "QUERY");
// Set http method
aciObjectParamSetBool(pCommand, ACI_COM_USE_POST,TRUE);
// Set action parameters
aciObjectParamSetString(
  pCommand, "Text", "Reducing heart attack risk");
aciObjectParamSetString(pCommand, "LanguageType", "English");
aciObjectParamSetBool(pCommand, "TotalResults", TRUE);
// Create security string
aciObjectSetUserSecurityInfo(pCommand, "notes", ACI_SECURITY_USERNAME, "jbloggs");
aciObjectSetUserSecurityInfo(
   pCommand, "notes", ACI_SECURITY_GROUP, "techusers");
```
### <span id="page-42-0"></span>**Process a Response**

There are two ways to execute the request, depending on how you want to process the response.

#### **Obtain and Process an Unparsed Response**

The aciObjectExecuteToString function returns the server response as an unparsed data buffer:

```
char *szResponse = NULL;
int nResponseLen = 0;
char *szContentType = NULL;
aciObjectExecuteToString(pConnection, pCommand, &szResponse, &nResponseLen,
&szContentType);
// For most actions, szResponse now holds the raw xml and szContentType will be
"application/xml"
// Process the xml in whatever way you wish now (e.g. third-party XML processing
API)
// Remember to tidy up afterwards
```

```
free(szResponse);
free(szContentType);
```
### **Obtain and Process a Parsed Response**

The aciObjectExecute function returns a t\_aciObject that holds a parsed representation of the XML, which you can manipulate by using the acio set of functions in the C IDOL SDK. For example if the XML returned was from the UserReadAgentList action and the following response was retrieved:

```
<?xml version="1.0" encoding="UTF-8" ?>
<autnresponse>
   <action>USERREADAGENTLIST</action>
   <response>SUCCESS</response>
   <responsedata>
   <maxagents>5</maxagents>
   <numagents>2</numagents>
  <agent>Housing</agent>
   <agent>Rock climbing</agent>
   </responsedata>
</autnresponse>
```
Then you can obtain the list of agent names for the user as follows:

```
// Always need to call aciInit at start of any program using ACI client lib
aciInit();
t_aciObject *pResult = NULL;
char **szAgentNames = NULL;
aciObjectExecute(pConnection, pCommand, &pResult);
if (aciObjectCheckforSuccess(pResult))
{
   // Successful request so find out how many agents this user has
  t aciObject* pNumAgent = NULL;
   pNumAgent = acioFindFirstOccurrence(pResult, "numagents");
   if(pNumAgent)
   {
    int nNumAgents = 0; acioParamGetInt(pNumAgent, ACI_DATA_NODE_VALUE, &nNumAgents);
     if(nNumAgents > 0)
     {
       // This user has agents, construct array to hold names and
       // retrieve agent names from response
       t_aciObject* pAgentName = NULL;
      int nAgent = 0; saAgentNames = (char**)malloc(sizeof(char*)*nNumAgents);
       // Find first agent entry
       pAgentName = acioFindFirstOccurrence(pResult, "agent");
       while(pAgentName)
       {
```

```
 acioParamGetString(pAgentName, ACI_DATA_NODE_VALUE,
         &saAgentNames[nAgent]);
         // Move to next agent entry
         pAgentName = aciObjectNextEntry(pAgentName);
         nAgent++
       }
     }
   }
}
```

```
// Remember to tidy up afterwards
aciObjectDestroy(&pResult);
```
**NOTE:** Although it is imperative to free the memory that is associated with an ACI structure in C, you must not free the structure returned by the acioFindFirstOccurrence function.

## <span id="page-44-0"></span>**Send Multipart Data**

The following program provides a more detailed example that includes sending multipart data to a Media Server for processing. This example uses the [aciObjectParamSetFile,](#page-80-0) on page 81 function to upload the source data and task configuration files.

To run this example program, you set four arguments at the command line.

```
program.exe host port filepath taskconfig
```
where,

- *program* is the name that you use for the executable file.
- host is the host name or IP address of the Media Server to send the action to.
- *port* is the port of the Media Server to send the action to.
- **•** *filepath* is the path to the source file to upload to the Media Server. This path is sent to the SourceData parameter in the Media Server Process action.
- *taskconfig* is the path to the task configuration file to upload to the Media Server. This value is sent to the Config parameter in the Media Server Process action.

For more information about the Media Server actions, refer to the *Media Server Administration Guide* and the *Media Server Reference*.

The example program runs the following steps:

- 1. Check the number of command-line parameters.
- 2. Set up a connection to Media Server, using the *host* and *port* values provided.
- 3. Set up a command to Media Server, using the *filepath* and *taskconfig* values provided.
- 4. Send the request and print the response to stdout.

```
#include "client.h"
#include <stdio.h>
#include <stdlib.h>
// Checks the value of an ACI error. If not successful, logs an error and jumps to
// next 'clean' label
#define CHECK_ACI_ERROR(_nAciError) if ((_nAciError) != ACICONTENT_SUCCESS) { \
  fprintf(
      stderr, "ACI Client failed at %s:%d: %s\n", __FILE__, __LINE__,
         acioGetErrorDescription(_nAciError)
   ); \setminusnRet = _nAciError; \ \ \ \goto clean;\
}
int main(int argc, char** argv)
{
  int nRet = EXIT_SUCCESS;
  const char* szHostname = NULL;
  int nPort = 0;
  const char* szFilePath = NULL;
  t_aciObject* pConnection = NULL;
  t_aciObject* pCommand = NULL;
  char* szResult = NULL;
  int nBufferLength = 0;
  char* szContentType = NULL;
  const char* szTaskConfig = "task.cfg";
  // Always need to call aciInit at start of any program using ACI client lib
  aciInit();
  // 1. Checks number of command line parameters
  if (argc != 5){
      fprintf(stderr, "Usage: %s HOST PORT FILEPATH TASKCONFIG\n", argv[0]);
      return -17;
   }
   szHostname = argv[1];
  nPort = atoi(argv[2]);szFilePath = argv[3];szTaskConfig = argv[4];// Setup connection
  CHECK_ACI_ERROR(aciObjectCreate(&pConnection, ACI_CONNECTION));
  CHECK_ACI_ERROR(aciObjectParamSetString(pConnection, ACI_HOSTNAME, szHostname));
  CHECK_ACI_ERROR(aciObjectParamSetInt (pConnection, ACI_PORTNUMBER, nPort));
  CHECK_ACI_ERROR(aciObjectParamSetInt (pConnection, ACI_CONN_RETRIES, 10));
  CHECK_ACI_ERROR(aciObjectParamSetInt (pConnection, ACI_CONN_TIMEOUT, 120000));
```

```
CHECK_ACI_ERROR(
      aciObjectParamSetInt (pConnection, ACI_CONN_TIMEOUT_READ, 120000)
   );
   // Setup command
  CHECK_ACI_ERROR(aciObjectCreate(&pCommand, ACI_COMMAND));
  CHECK_ACI_ERROR(aciObjectParamSetBool (pCommand, ACI_COM_USE_POST, TRUE));
  CHECK_ACI_ERROR(
      aciObjectParamSetBool (pCommand, ACI_COM_USE_MULTIPART, TRUE)
   );
  CHECK_ACI_ERROR(
      aciObjectParamSetString (pCommand, ACI_COM_COMMAND, "process")
   );
  CHECK_ACI_ERROR(aciObjectParamSetBool (pCommand, "synchronous", TRUE));
  CHECK_ACI_ERROR(aciObjectParamSetFile (pCommand, "SourceData", szFilePath));
  CHECK_ACI_ERROR(aciObjectParamSetFile (pCommand, "Config", szTaskConfig));
  // Send command, get result, print result
  fprintf(stdout, "Sending process command for %s to %s:%d\n",
      szFilePath, szHostname, nPort);
  CHECK_ACI_ERROR(
      aciObjectExecuteToString(pConnection, pCommand, &szResult,
     &nBufferLength, &szContentType)
   );
  fprintf(stdout, "%s\n", szResult);
clean:
  free(szResult); szResult = NULL;
  free(szContentType); szContentType = NULL;
   aciObjectDestroy(&pCommand);
   aciObjectDestroy(&pConnection);
   // Always need to call aciShutDown at end of any program using ACI client lib
  aciShutDown();
```

```
return nRet;
```
}

Programming Guide Chapter 4: Use the C Interface

# <span id="page-48-0"></span>**Chapter 5: C-Language Reference**

This section describes the C-language functions that are part of the C IDOL SDK.

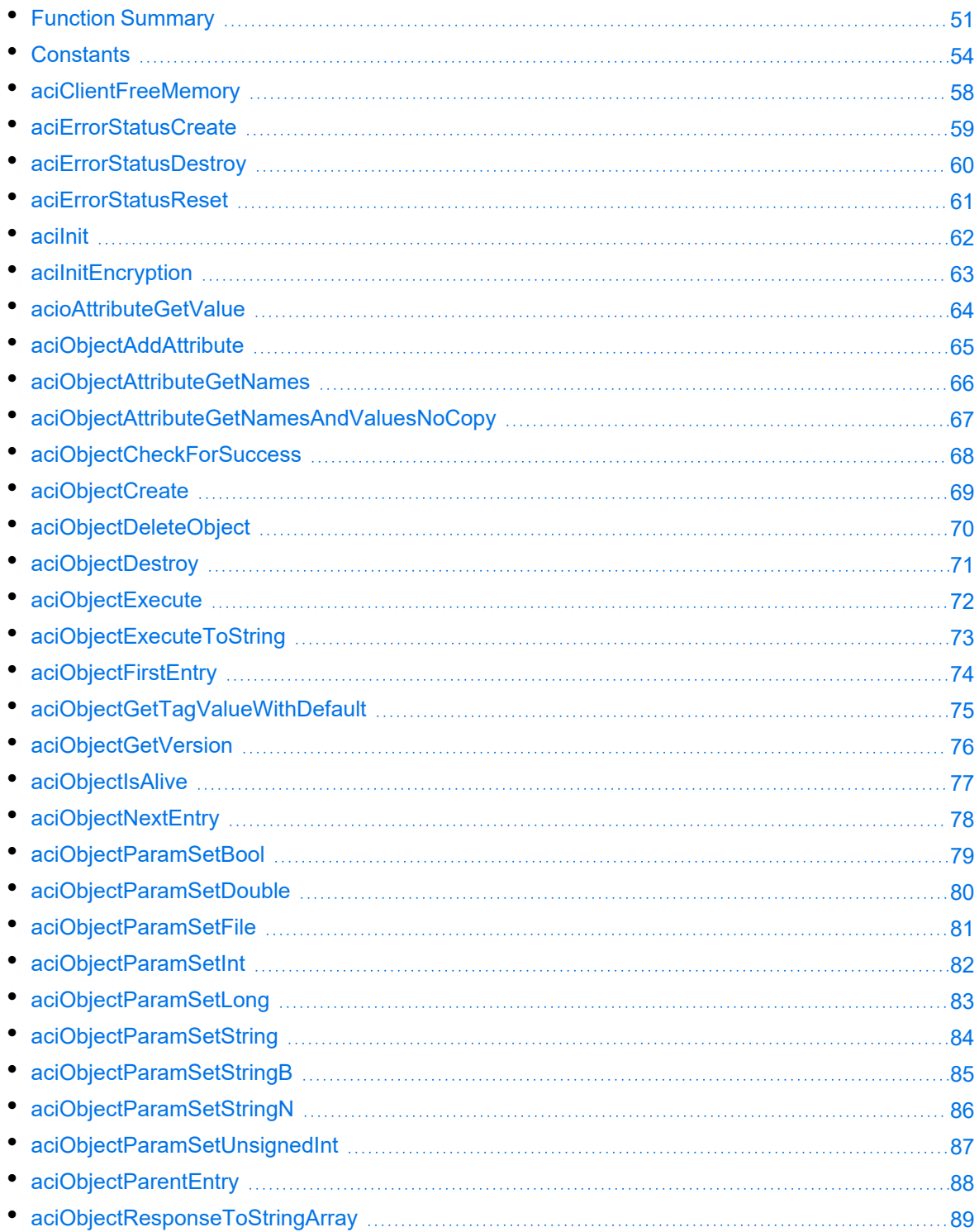

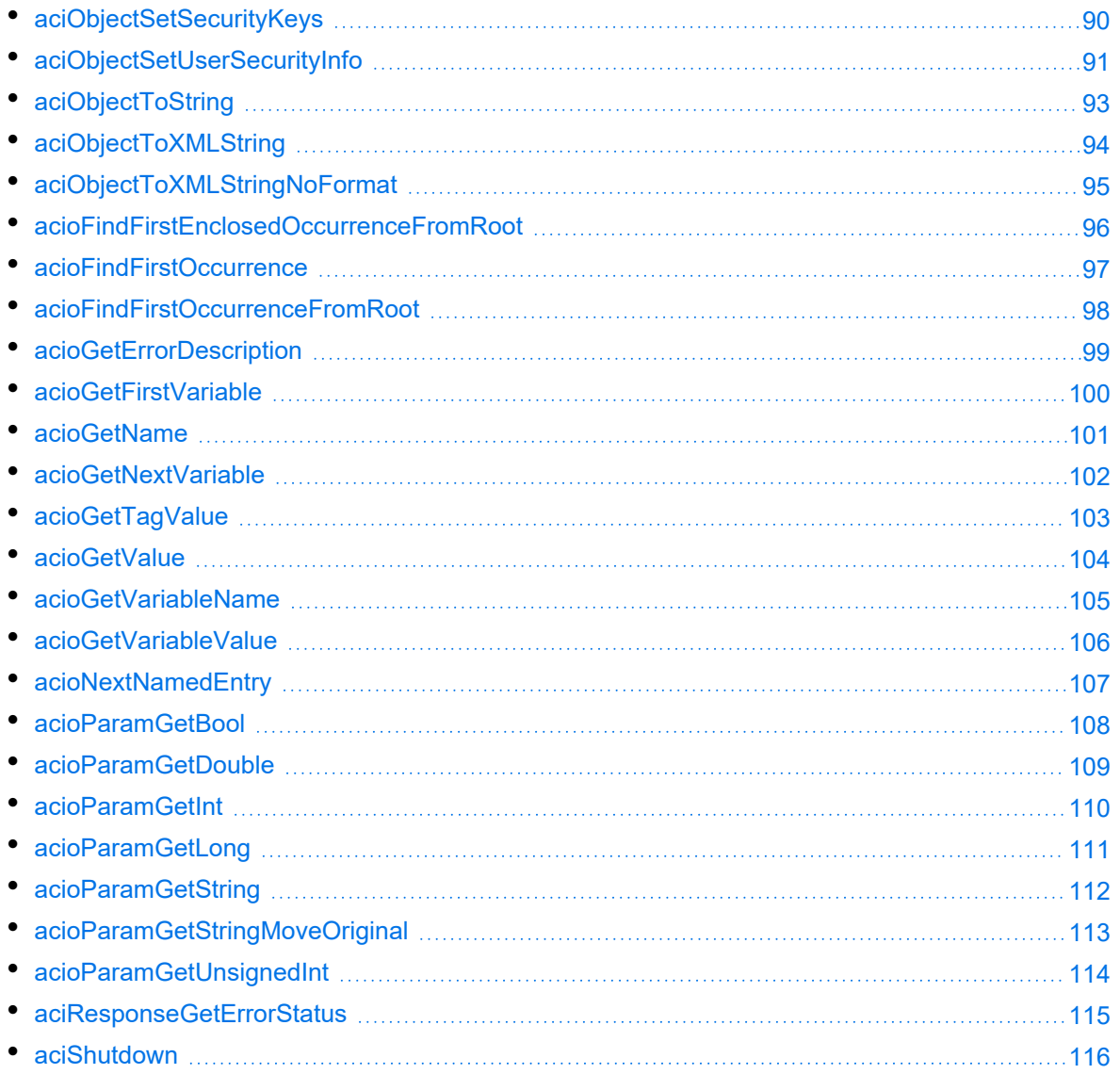

## <span id="page-50-0"></span>**Function Summary**

The C-language functions can be divided into several categories as identified in the table below.

#### **C-language functions**

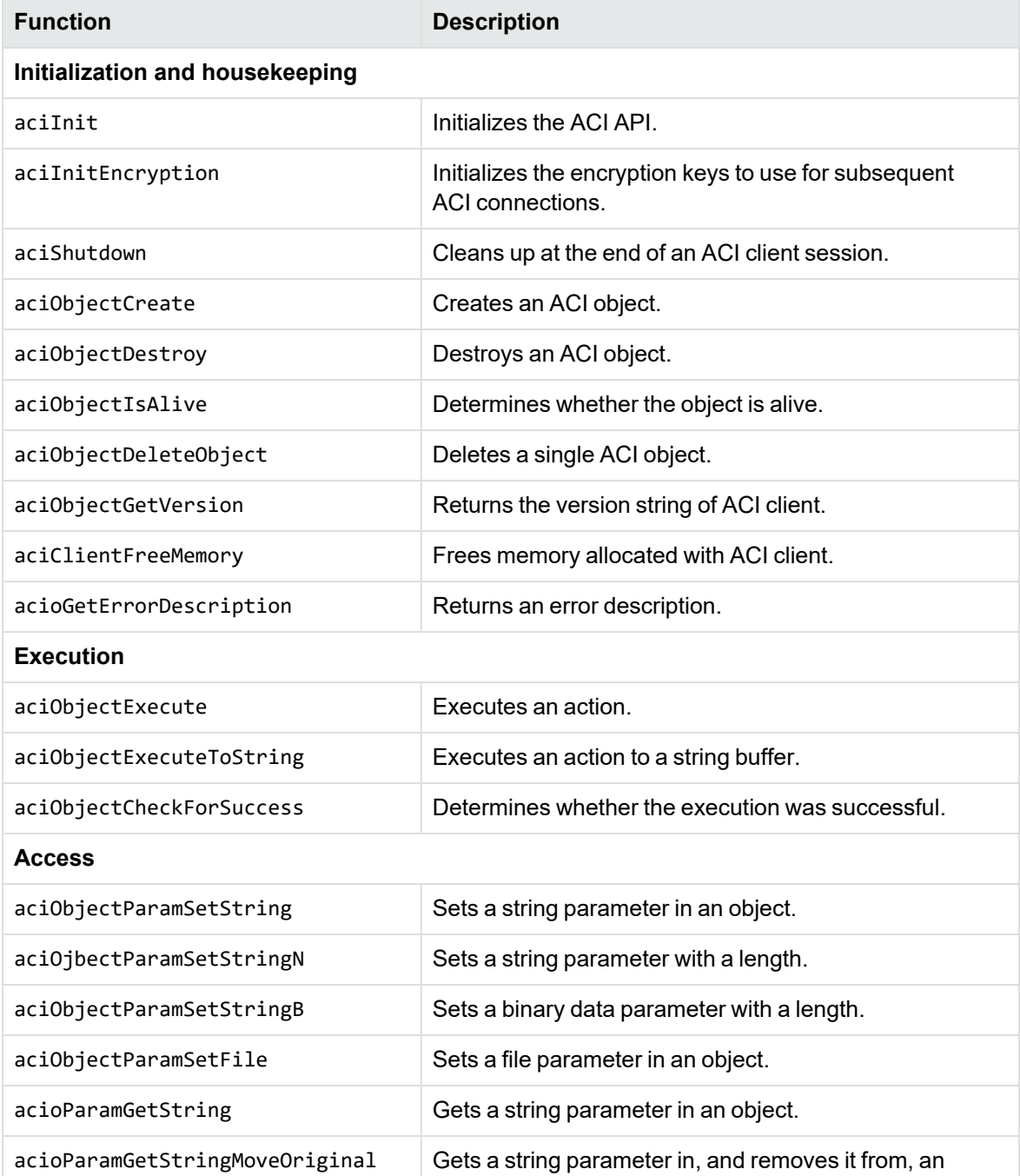

#### **C-language functions, continued**

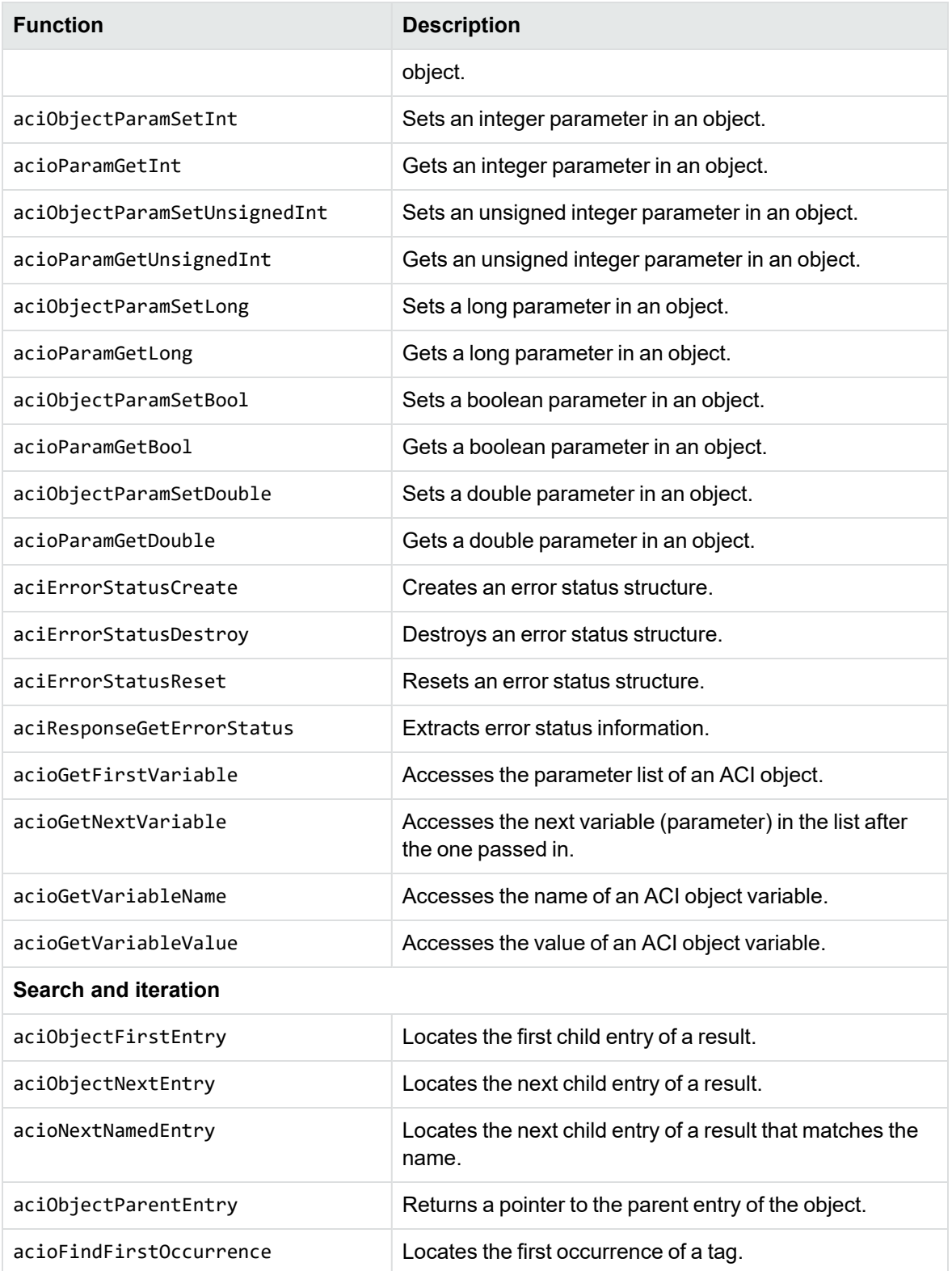

#### **C-language functions, continued**

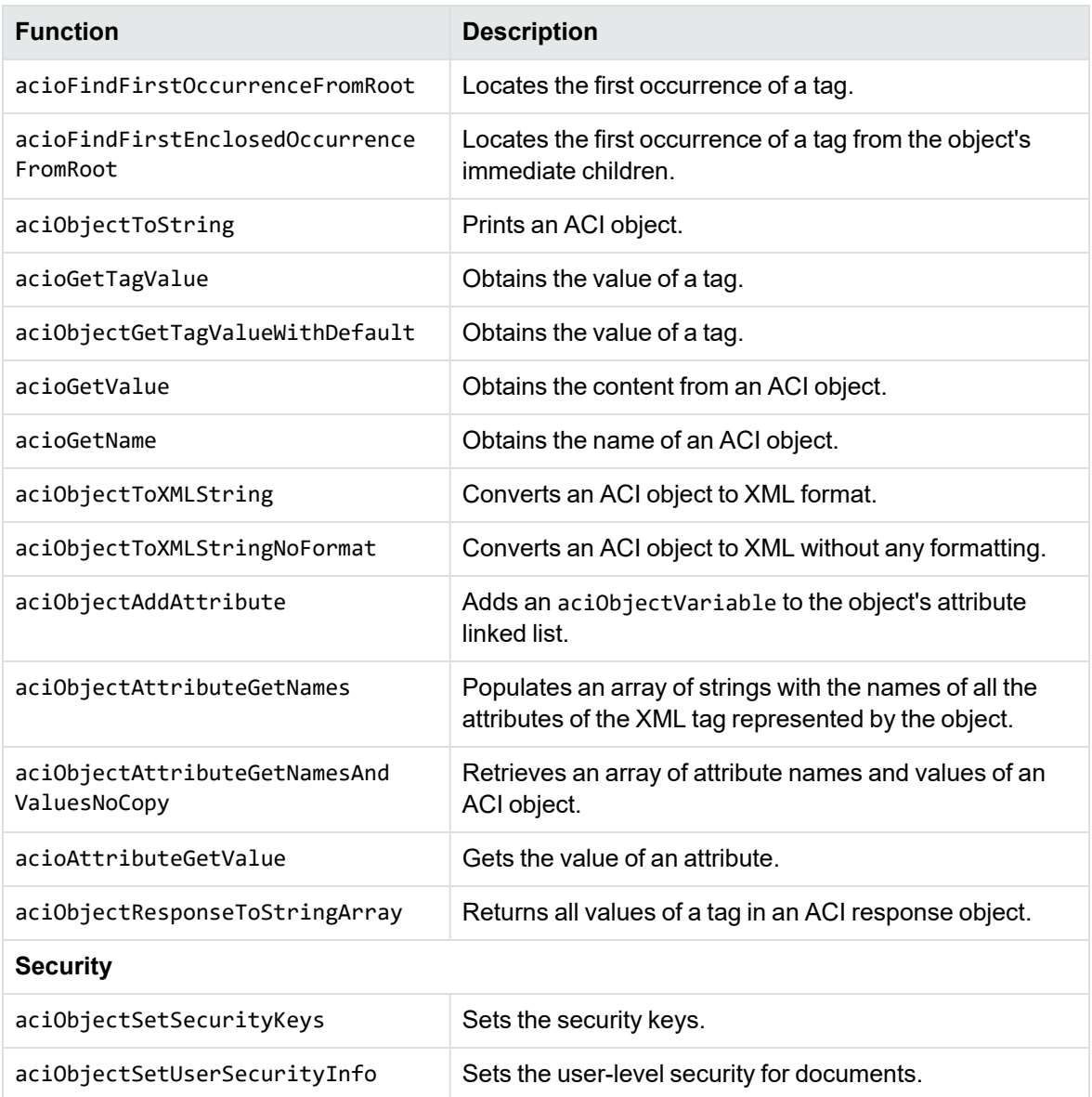

## <span id="page-53-0"></span>**Constants**

The constants that are used in the C language SDK are outlined in the following table.

| <b>Constant</b>                      | <b>Description</b>                                                                                                    |
|--------------------------------------|----------------------------------------------------------------------------------------------------|
| ACI_COMMAND                          | Indicates that you want to create an ACI_COMMAND type ACI object. This<br>constant is used by only the aciObjectCreate function.                                                                                                    |
| ACI_COM_COMMAND                      | Indicates that the specified parameter is an action command. This constant<br>is used by only the aciObjectParamSetString function on an ACI COMMAND<br>type ACI object.                                                                                            |
| ACI_COM_USE_POST                     | Indicates whether to use GET or POST when sending data to the server.<br>This constant is used by only the aci0bjectParamSetBool function on an<br>ACI_COMMAND type ACI object.                                                                                     |
| ACI_CONNECTION                       | Indicates that you want to create an ACI CONNECTION type ACI object. This<br>constant is used by only the aciObjectCreate function.                                                                                                    |
| ACI_CONN_<br>ENCRYPTION              | Indicates whether to encrypt communications with the ACI server. This<br>constant is used by only the aciObjectParamSetBool function on an ACI_<br>CONNECTION type ACI object. (You must also specify an encryption type if<br>you want to encrypt communications.) |
| ACI_CONN_<br>ENCRYPTION_TYPE         | Indicates that the specified parameter is the encryption type to use for<br>communications with the ACI server. This constant is used by only the<br>aciObjectParamSetString function on an ACI_CONNECTION type ACI object.                                         |
| ACI_CONN_<br>ENCRYPTION_TYPE_<br>GSS | Sets the GSS encryption type with which to encrypt communications with<br>the ACI server. This constant is used by only the aciObjectParamSetString<br>function that sets the ACI_CONN_ENCRYPTION_TYPE on an ACI_CONNECTION<br>type ACI object.                     |
| ACI_CONN_<br>ENCRYPTION_TYPE_<br>TEA | Sets the TEA encryption type with which to encrypt communications with the<br>ACI server. This constant is used by only the aciObjectParamSetString<br>function that sets the ACI_CONN_ENCRYPTION_TYPE on an ACI_CONNECTION<br>type ACI object.                     |
| ACI_CONNECTION_<br>REALM_KEY         | Sets the realm key of GSS encryption with which to encrypt communications<br>with the ACI server. This constant is used by only the<br>aciObjectParamSetString function on an ACI_CONNECTION type ACI object<br>with ACI_CONN_ENCRYPTION_TYPE_GSS encryption type.  |
| ACI_CONNECTION_<br>SERVICE_KEY       | Sets the service key of GSS encryption with which to encrypt<br>communications with the ACI server. This constant is used by only the                                                                                                    |

**Constants used in C-language functions**

#### **Constants used in C-language functions, continued**

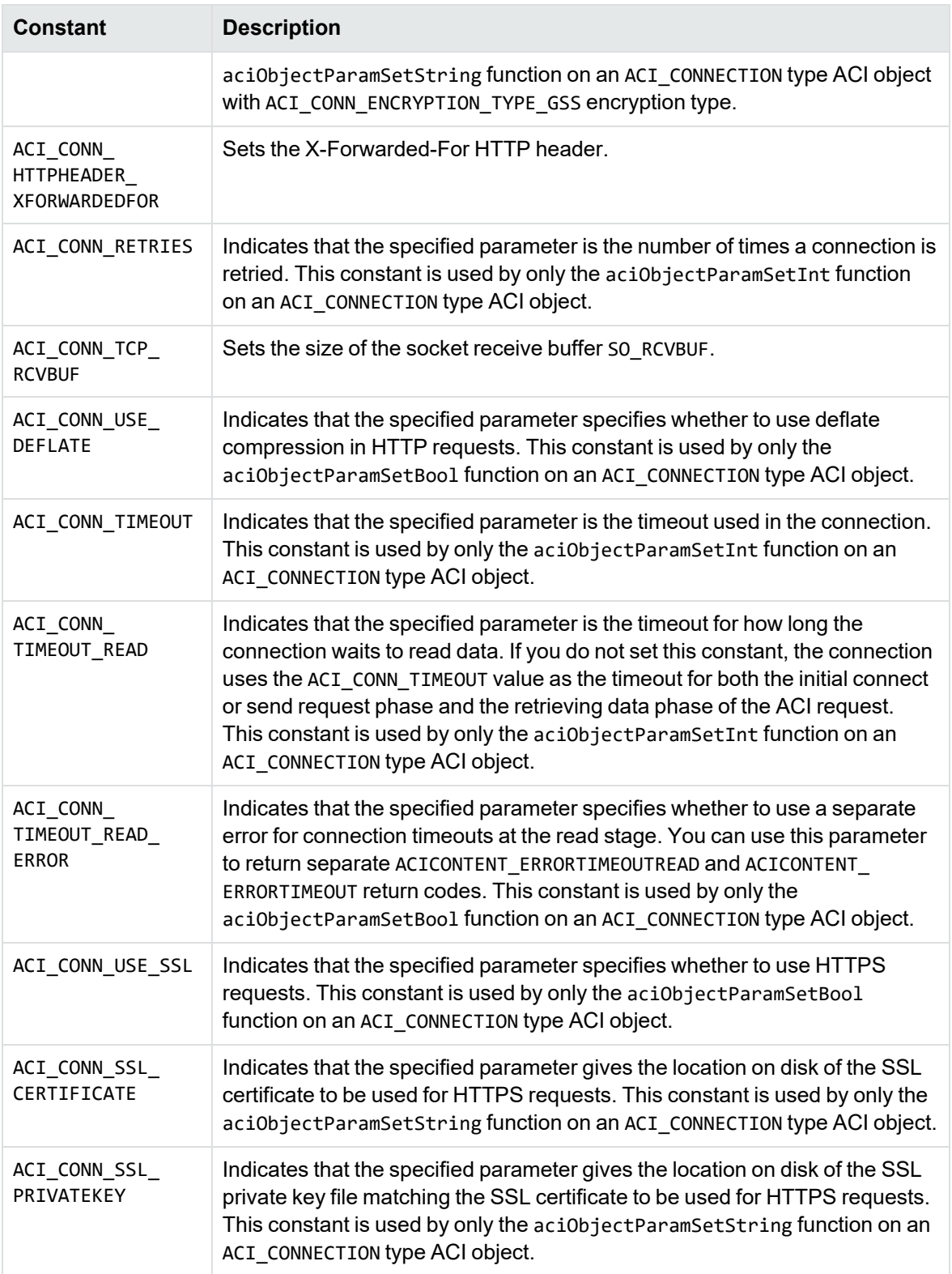

#### **Constants used in C-language functions, continued**

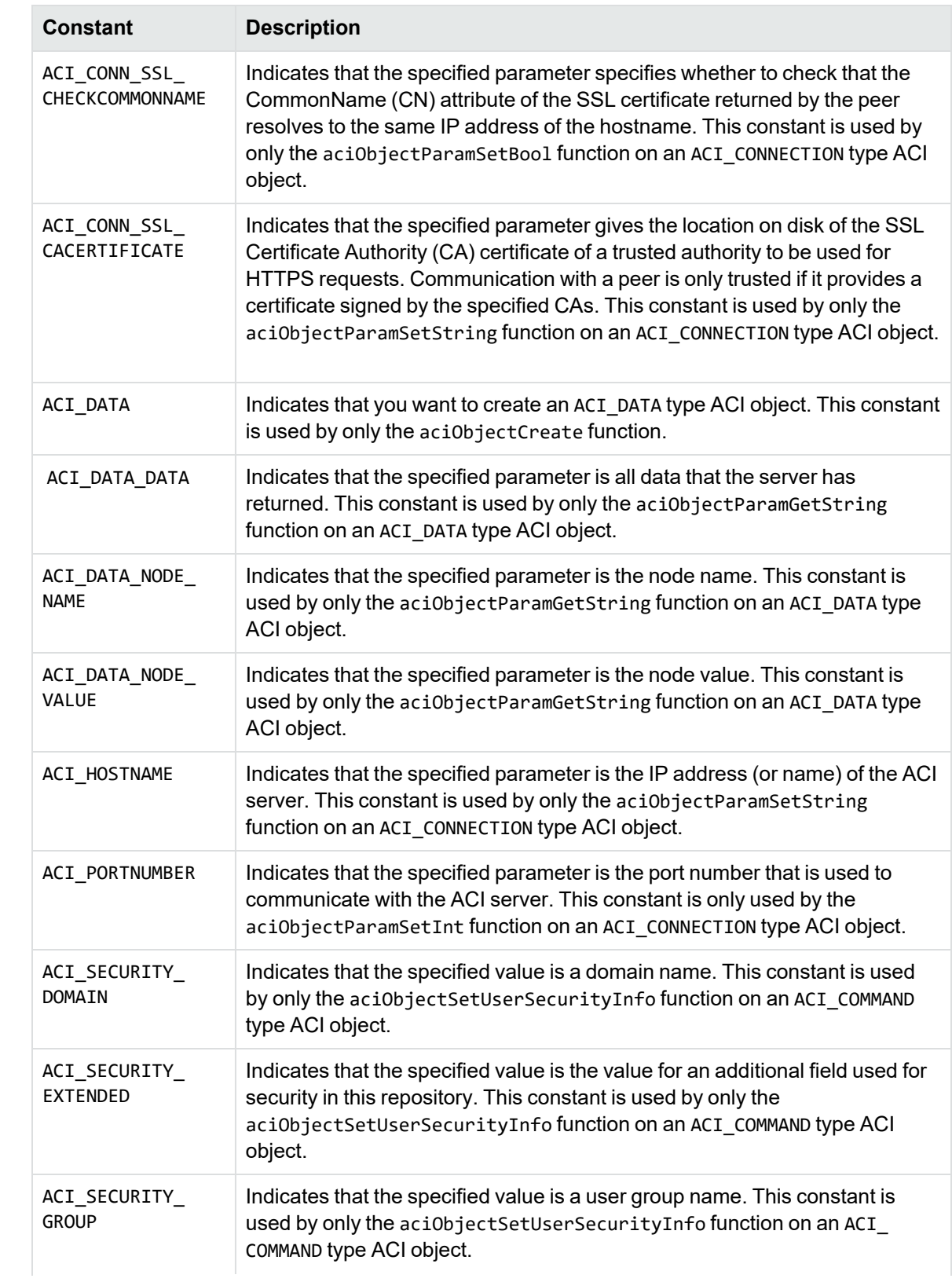

#### **Constants used in C-language functions, continued**

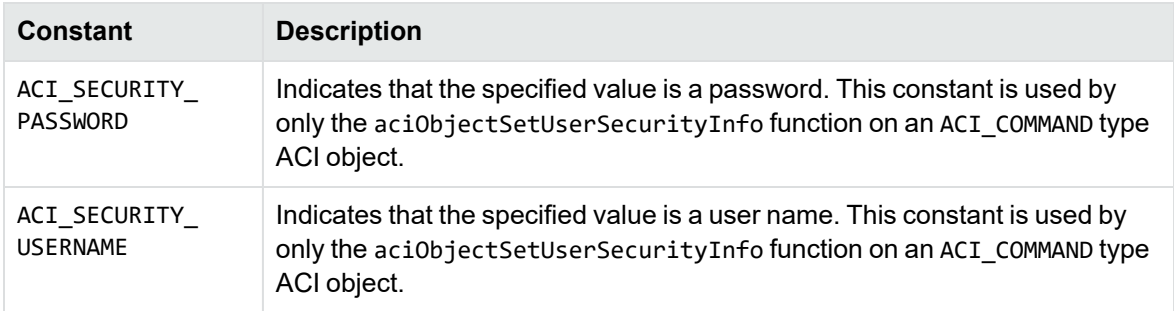

## <span id="page-57-0"></span>**aciClientFreeMemory**

Call the aciClientFreeMemory function to free memory allocated with the ACI client.

### **Syntax**

```
aciError aciClientFreeMemory(
   void** ppMem)
```
### **Arguments**

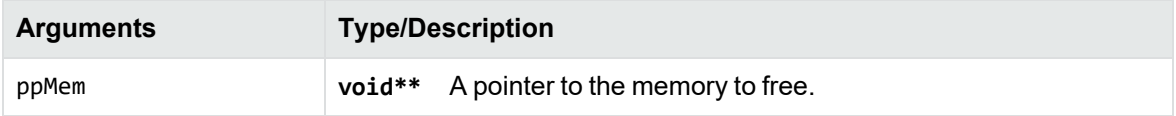

### **Discussion**

This function provides a mechanism to free arbitrary memory allocated from within the ACI client API.

### **Returns**

### <span id="page-58-0"></span>**aciErrorStatusCreate**

Call the aciErrorStatusCreate function to create an error status structure for aciResponseGetErrorStatus to use.

### **Syntax**

```
aciError aciErrorStatusCreate(
   t_aciErrorStatus** ppErrorStatus)
```
### **Arguments**

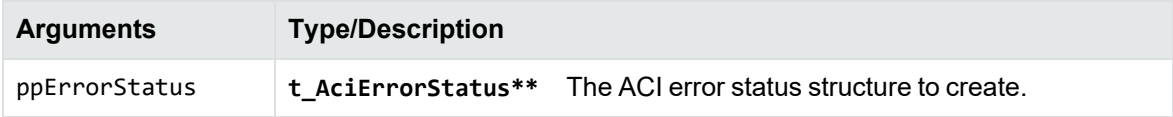

#### **Discussion**

This function creates the ACI error status structure. You must call this function before using aciResponseGetErrorStatus.

### **Returns**

### <span id="page-59-0"></span>**aciErrorStatusDestroy**

Call the aciErrorStatusDestroy function to destroy an error status structure created by aciErrorStatusCreate.

### **Syntax**

```
aciError aciErrorStatusDestroy(
    t_aciErrorStatus **ppErrorStatus)
```
### **Arguments**

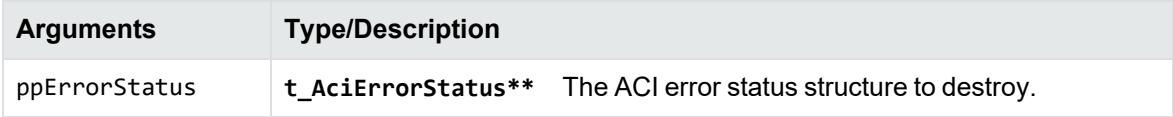

### **Discussion**

This function destroys the ACI error status structure. You must call this function after using aciResponseGetErrorStatus.

### **Returns**

### <span id="page-60-0"></span>**aciErrorStatusReset**

Call the aciErrorStatusCreate function to reset an error status structure that the aciResponseGetErrorStatus uses.

### **Syntax**

```
aciError aciErrorStatusReset(
   t_aciErrorStatus *pErrorStatus)
```
### **Arguments**

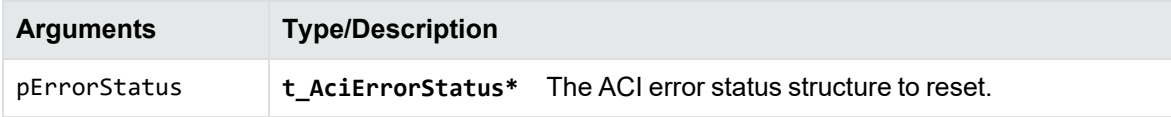

#### **Discussion**

This function resets the ACI error status structure.

### **Returns**

## <span id="page-61-0"></span>**aciInit**

Call the aciInit function to initialize the ACI API.

### **Syntax**

void aciInit ( )

### **Discussion**

You must call this function at the beginning of an application.

## <span id="page-62-0"></span>**aciInitEncryption**

Call the aciInitEncryption function to initialize the encryption keys to use for subsequent ACI connections.

### **Syntax**

```
aciError aciInitEncryption (
   BOOL bOEMLicensed,
   char* szEncType,
   char* szTEAKeys)
```
#### **Arguments**

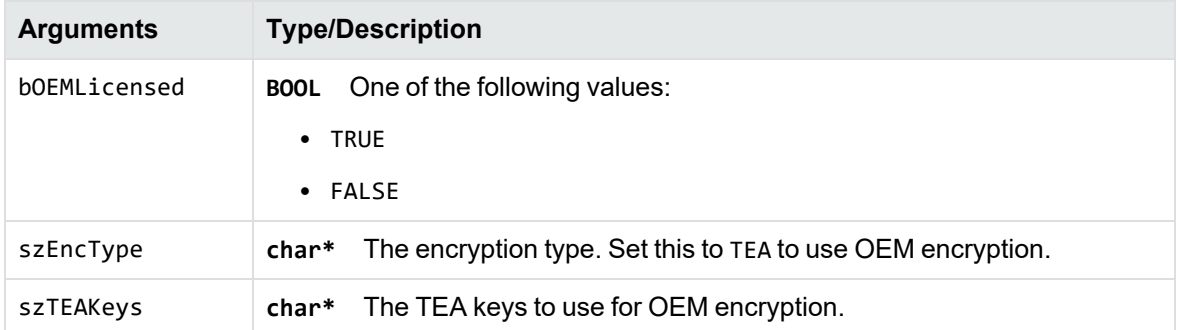

### **Discussion**

You must call this function at the beginning of an application when you want to use OEM encryption. If the application is OEM licensed, the API attempts to encrypt all requests.

For more information about using OEM encryption, see [OEM Encryption,](#page-124-0) on page 125.

### <span id="page-63-0"></span>**acioAttributeGetValue**

Call the acioAttributeGetValue function to get the value of an attribute.

### **Syntax**

```
aciError acioAttributeGetValue(
   t_aciObject* pObject,
    const char* szAttribName,
    char** pszAttribValue)
```
### **Arguments**

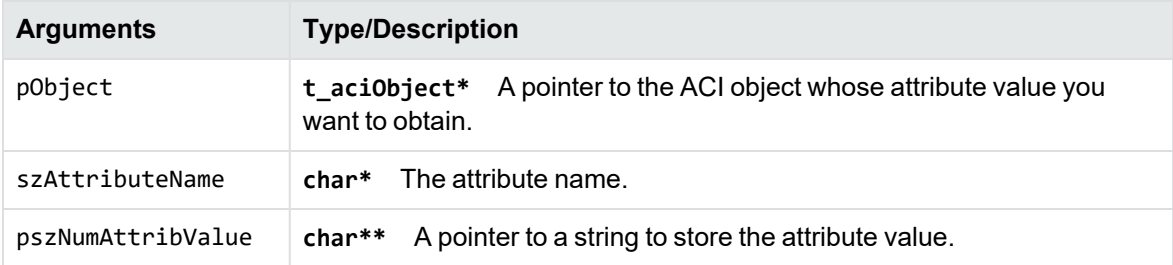

### **Discussion**

This function gets the value of the specified attribute (returned in pszAttributeValue). It searches through the linked list pAttributeVars to find the entry which matches szAttribName.

### **Returns**

## <span id="page-64-0"></span>**aciObjectAddAttribute**

Call the aciObjectAddAttribute function to add a new attribute to an ACI object.

### **Syntax**

```
aciError aciObjectAddAttribute(
   t_aciObject* pObject,
   const char* szAttributeName,
   const char* szAttributeValue)
```
#### **Arguments**

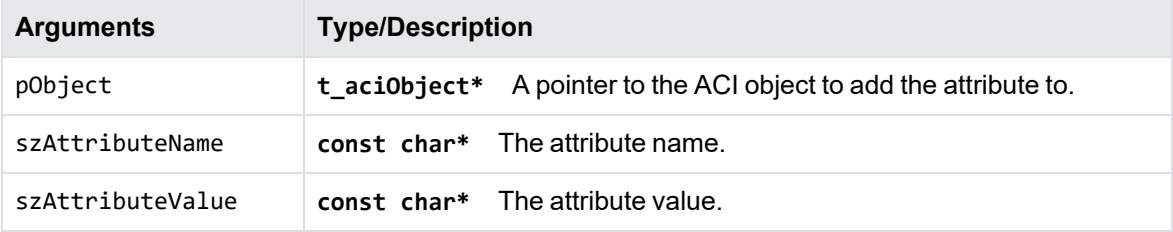

### **Discussion**

This function adds an aciObjectVariable to the object's attribute linked list.

### **Returns**

# <span id="page-65-0"></span>**aciObjectAttributeGetNames**

Call the aciObjectAttributeGetNames function to get an array of the attributes of the current object.

### **Syntax**

```
aciError aciObjectAttributeGetNames(
   t_aciObject* pObject,
    char*** paszAttribNames,
    int* pnNumAttributes)
```
### **Arguments**

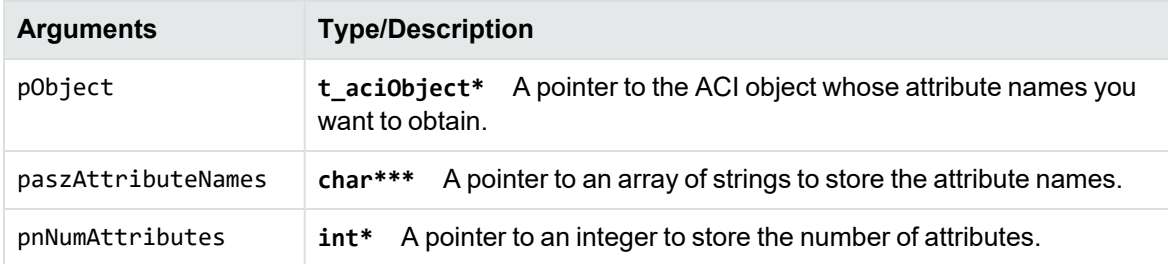

### **Discussion**

This function populates an array of strings with the names of all the attributes of the XML tag represented by the object.

### **Returns**

# <span id="page-66-0"></span>**aciObjectAttributeGetNamesAndValuesNoCo py**

Call the aciObjectAttributeGetNamesAndValuesNoCopy function to retrieve arrays of attribute names and values of an ACI object.

### **Syntax**

```
aciError aciObjectAttributeGetNamesAndValuesNoCopy(
   t_aciObject* pObject,
   const char*** paszAttrNames,
   const char*** paszAttrValues,
   int* pnNumAttrs);
```
#### **Arguments**

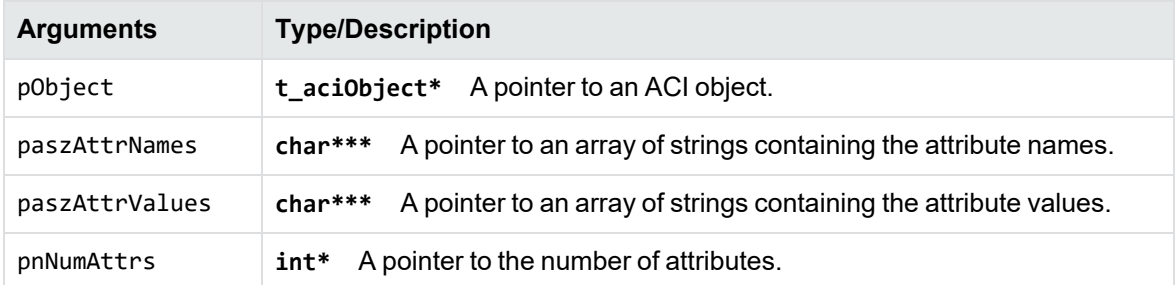

### **Discussion**

This function populates the arrays with names and values of the attributes of the object p0bject. The two arrays are allocated but the actual attribute names and values are not.

#### **Returns**

## <span id="page-67-0"></span>**aciObjectCheckForSuccess**

Call the aciObjectCheckForSuccess function to check whether an ACI server reply object contains a successful response entry.

### **Syntax**

```
BOOL aciObjectCheckForSuccess (
   t_aciObject* pACIOResult)
```
### **Arguments**

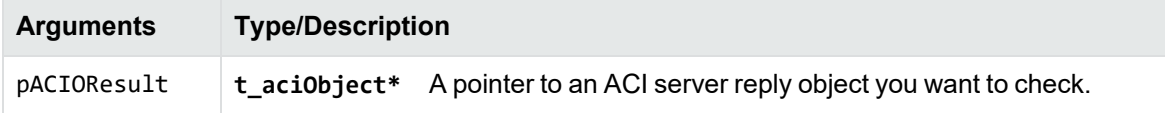

### **Discussion**

You can only call this function for an ACI\_DATA type ACI object.

#### **Returns**

TRUE if this object is an ACI\_DATA type ACI object and holds a response object with the value SUCCESS; otherwise it returns FALSE.

### <span id="page-68-0"></span>**aciObjectCreate**

Call the aciObjectCreate function to create an ACI object.

### **Syntax**

```
aciError aciObjectCreate (
    t_aciObject** ppObject,
    aciObjectType nType);
```
### **Arguments**

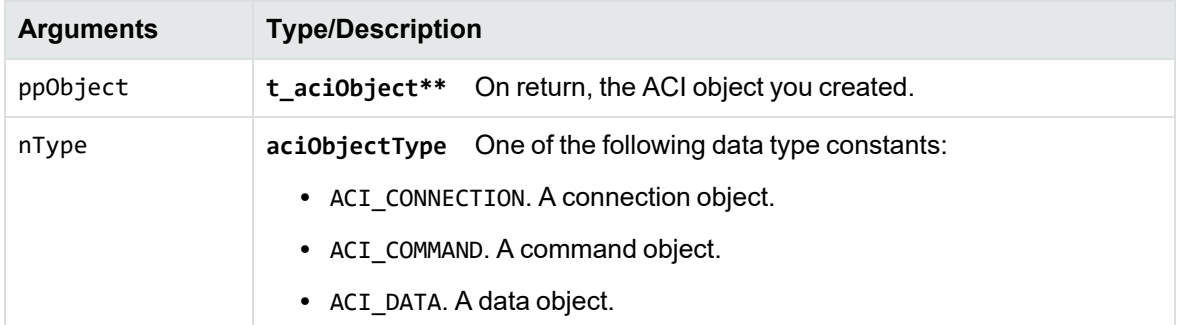

### **Discussion**

This function creates and allocates memory for an ACI object of type nType. Typically, you do not create ACI\_DATA type objects; call the aciObjectExecute function instead. For information about the aciObjectExecute function, see [aciObjectExecute,](#page-71-0) on page 72.

### **Examples**

```
aciObjectCreate(&pCommand, ACI_COMMAND);
aciObjectCreate(&pConnection, ACI_CONNECTION);
aciObjectCreate(&pResponse, ACI_DATA);
```
## <span id="page-69-0"></span>**aciObjectDeleteObject**

Call the aciObjectDeleteObject function to delete a single ACI object.

### **Syntax**

```
aciError aciObjectDeleteObject(
   t_aciObject* pObject,
   t_aciObject* pPrevious)
```
### **Arguments**

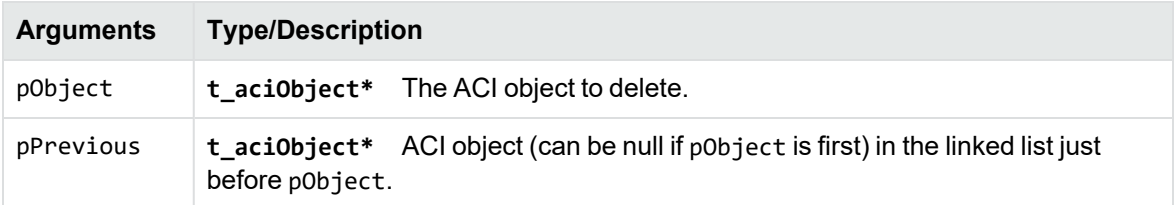

### **Discussion**

This function deletes a ACI object, rearranging the pointers from its parent or sibling, and freeing all its memory.

### **Returns**

### <span id="page-70-0"></span>**aciObjectDestroy**

Call the aciObjectDestroy function to destroy an ACI object.

### **Syntax**

```
aciError aciObjectDestroy (
   t_aciObject** ppObject);
```
### **Arguments**

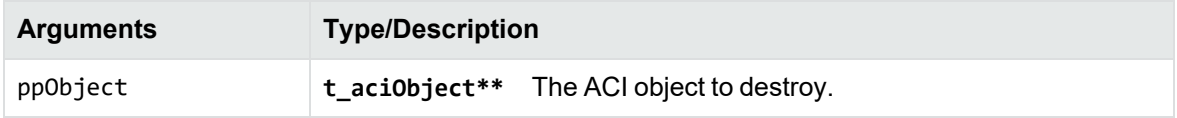

### **Discussion**

This function frees memory from the ACI object and all objects in its linked lists. This is a deep destroy.

### **Returns**

### <span id="page-71-0"></span>**aciObjectExecute**

Call the aciObjectExecute function to run an ACI action.

### **Syntax**

```
aciError aciObjectExecute (
    t_aciObject* pConnection,
    t_aciObject* pToExecute,
    t_aciObject** ppResult);
```
### **Arguments**

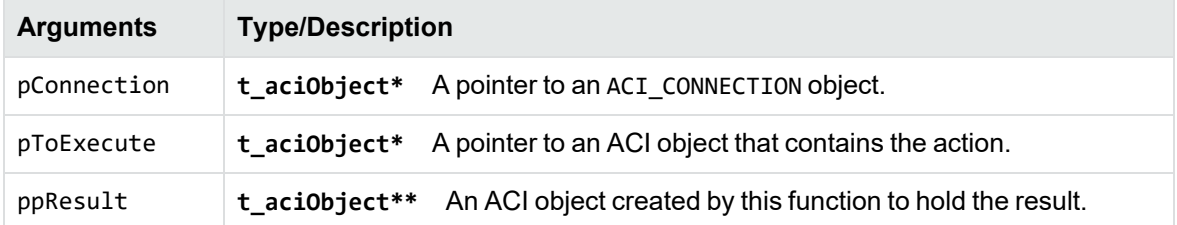

### **Discussion**

This function opens the pConnection connection, run the action that is contained in the pToExecute ACI object, and then closes the connection. You can call this function only for a Connection type ACI object.

The output ppResult ACI object either contains the response in plain text or contains the top node of a tree structure, which represents the XML response.

### **Returns**
# **aciObjectExecuteToString**

Call the aciObjectExecuteToString function to run an ACI action to a string buffer, rather than to an ACI response object.

#### **Syntax**

```
aciError aciObjectExecuteToString(
  t_aciObject* pConnection,
  t_aciObject* pToExecute,
  char** pszResult,
  int* pnBufferLength,
  char** pszContentType);
```
#### **Arguments**

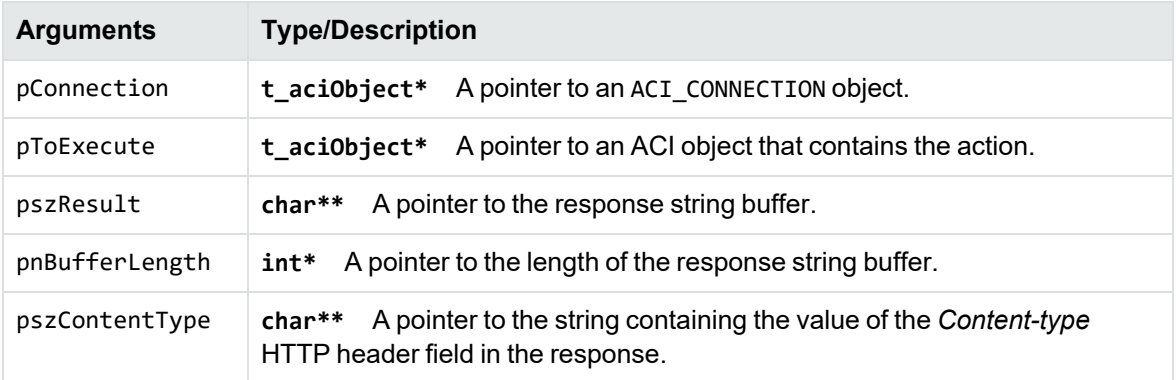

## **Discussion**

This function opens the pConnection connection, runs the action that is contained in the pToExecute ACI object, and then closes the connection. You can call this function only for a Connection type ACI object.

The response string buffer contains the body of the response.

#### **Returns**

# **aciObjectFirstEntry**

Call the aciObjectFirstEntry function to locate the first child entry in a result.

## **Syntax**

```
t_aciObject* aciObjectFirstEntry (
   t_aciObject* pObject)
```
## **Arguments**

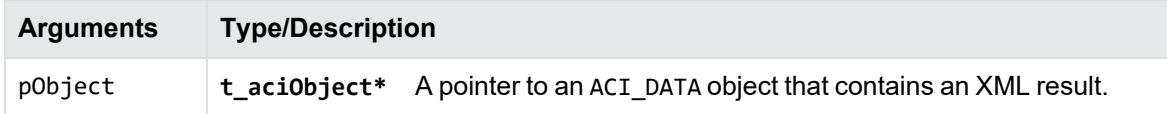

## **Discussion**

You can only call this function for an ACI\_DATA type ACI object.

## **Returns**

The first child entry or NULL if no child entry exists.

# **aciObjectGetTagValueWithDefault**

Call the aciObjectGetTagValue function to obtain the value associated with the first occurrence of a tag.

#### **Syntax**

```
aciError aciObjectGetTagValueWithDefault (
    t_aciObject* pObject,
    char* szTagName,
    char** pszTagValue,
    char* szDefault)
```
#### **Arguments**

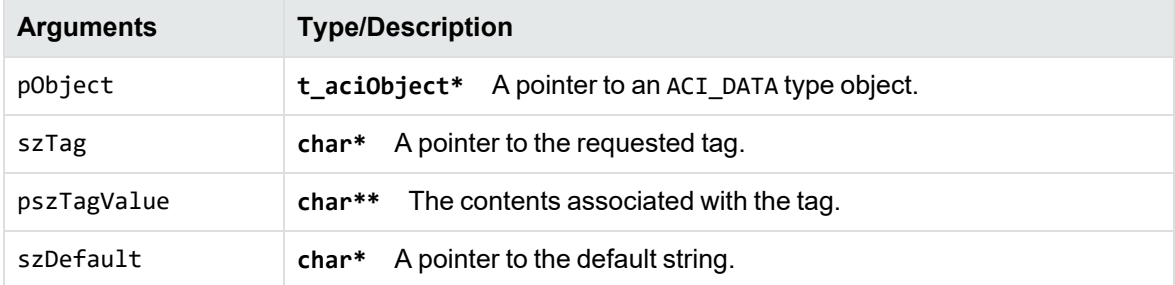

## **Discussion**

This function finds the first occurrence of the specified szTagName, extracts its character value and sets the pointer pszTagValue to the memory space (allocated by this function) where it stores the character value. If there is no tag with the specified name or if that tag does not contain character data, pszTagValue points to the szDefault string.

#### **Returns**

# **aciObjectGetVersion**

Call the aciObjectGetVersion function to return the version string of the ACI client.

## **Syntax**

```
char* aciObjectGetVersion()
```
#### **Discussion**

This function gets a human-readable string describing the version of the ACI Client API. Memory is allocated to the returned pointer and must be freed by the caller.

#### **Returns**

A string containing the version number.

# **aciObjectIsAlive**

Call the aciObjectIsAlive function to determine whether the ACI server is accessible.

## **Syntax**

```
BOOL aciObjectIsAlive (
    t_aciObject* pACIOConnection)
```
## **Arguments**

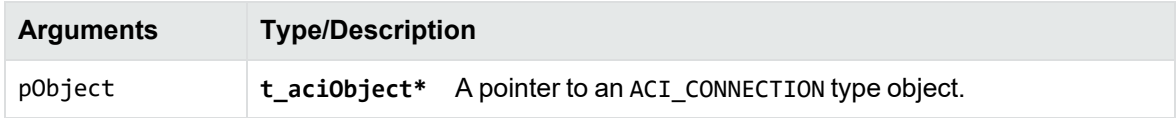

## **Discussion**

This function checks whether the ACI server is available and accessible. You can only call this function for an ACI\_CONNECTION type ACI object.

## **Returns**

TRUE if the ACI server is running; otherwise, it returns FALSE.

# **aciObjectNextEntry**

Call the aciObjectNextEntry function to locate the next child entry in a result.

## **Syntax**

```
t_aciObject* aciObjectNextEntry (
   t_aciObject* pObject)
```
## **Arguments**

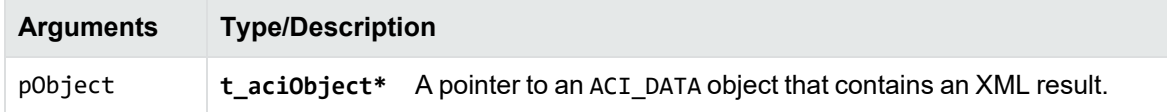

## **Discussion**

You can only call this function for an ACI\_DATA type ACI object.

## **Returns**

The next entry or NULL if the object is not found or no next entry exists.

## **aciObjectParamSetBool**

Call the aciObjectParamSetBool function to set the contents of a Boolean parameter.

## **Syntax**

```
aciError aciObjectParamSetBool (
   t_aciObject* pObject,
  char* szName,
  BOOL bValue)
```
#### **Arguments**

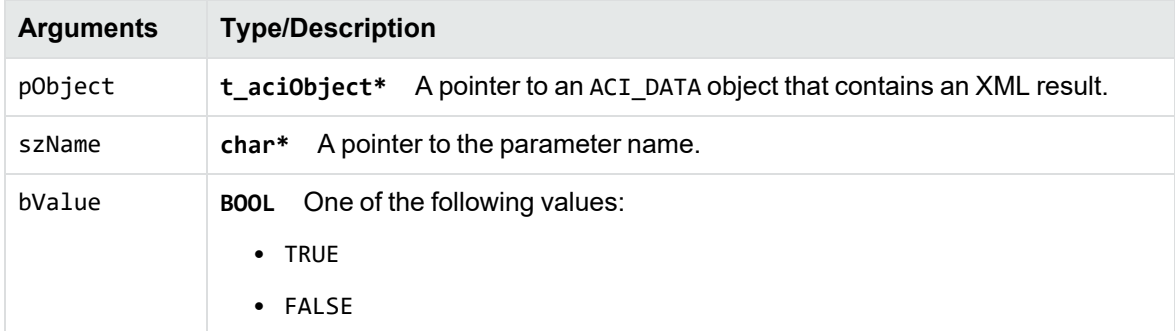

#### **Discussion**

This function adds the szName Boolean parameter with the specified bValue to the pObject.

## **Returns**

An ACI error code.

## **Examples**

```
aciObjectParamSetBool(pCommand,ACI_COM_USE_POST,TRUE);
aciObjectParamSetBool(pConnection, ACI_CONN_ENCRYPTION, TRUE);
```
# **aciObjectParamSetDouble**

Call the aciObjectParamSetDouble function to set the contents of a double-precision floating point parameter.

#### **Syntax**

```
aciError aciObjectParamSetDouble (
  t_aciObject* pObject,
  char* szName,
  double dValue,
  int nDecimalPlaces)
```
#### **Arguments**

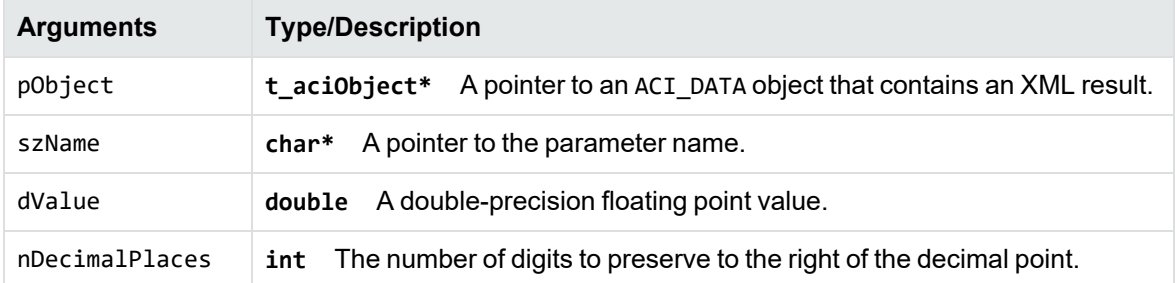

#### **Discussion**

This function adds the szName double parameter with the specified dValue to the pObject.

#### **Returns**

# **aciObjectParamSetFile**

Call the aciObjectParamSetFile function to set a file parameter to the path to a file to upload. You can use this function for

#### **Syntax**

```
aciError aciObjectParamSetFile(
  t_aciObject* pObject,
  const char * szName,
  const char * szFileName );
```
#### **Arguments**

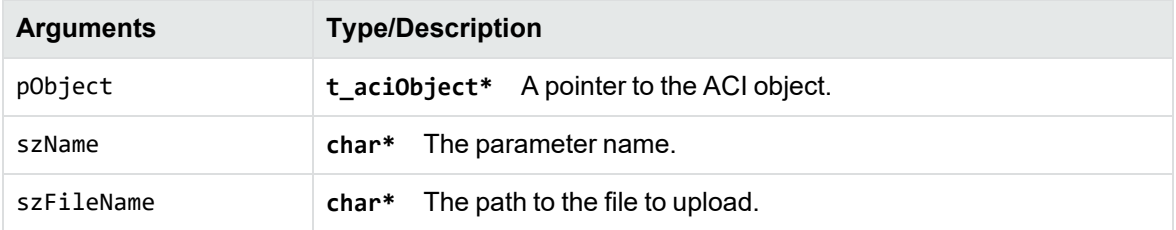

## **Discussion**

This function adds the file parameter szName with the file path szFileName to the ACI object pObject.

#### **Returns**

## **aciObjectParamSetInt**

Call the aciObjectParamSetInt function to set the contents of an integer parameter.

## **Syntax**

```
aciError aciObjectParamSetInt(
   t_aciObject* pObject,
   char* szName,
   int nValue)
```
#### **Arguments**

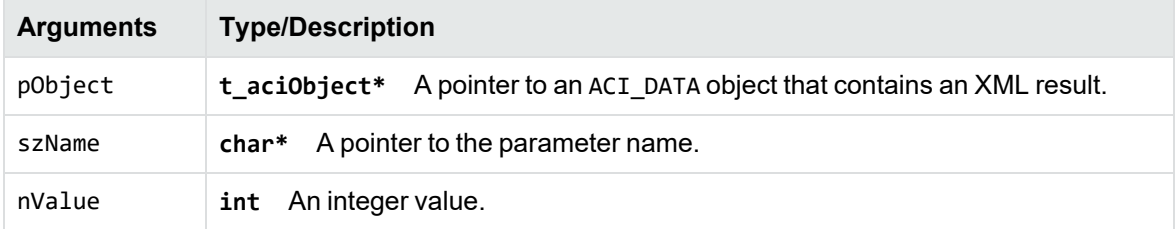

## **Discussion**

This function adds the szName integer parameter with the specified nValue to the pObject.

#### **Returns**

An ACI error code.

## **Examples**

aciObjectParamSetInt(pConnection, ACI\_PORTNUMBER, 4001);

## **aciObjectParamSetLong**

Call the aciObjectParamSetLong function to set the contents of a long integer parameter.

## **Syntax**

```
aciError aciObjectParamSetLong (
   t_aciObject* pObject,
   char* szName,
  long lnValue);
```
#### **Arguments**

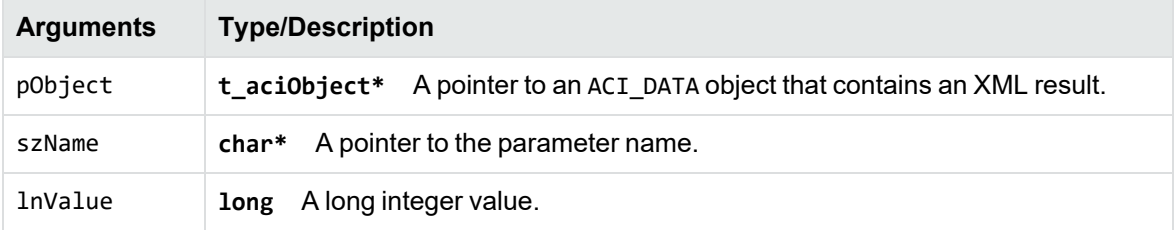

## **Discussion**

This function adds the szName long parameter with the specified lnValue to the pObject.

#### **Returns**

# **aciObjectParamSetString**

Call the aciObjectParamSetString function to set the contents of a string parameter.

## **Syntax**

```
aciError aciObjectParamSetString (
   t_aciObject* pObject,
  char* szName,
  char* szValue);
```
#### **Arguments**

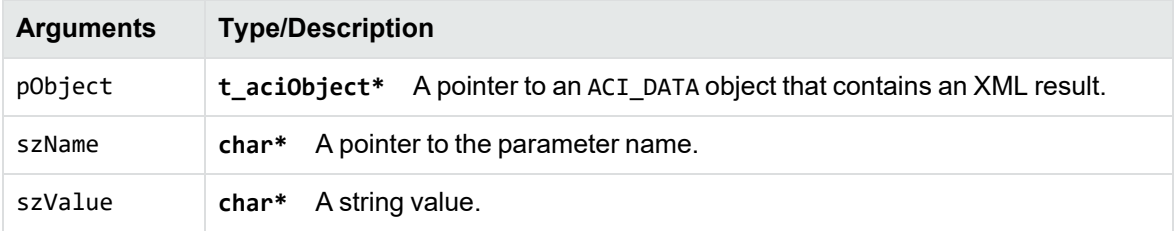

## **Discussion**

This function adds the szName string parameter with the specified szValue to the pObject.

#### **Returns**

An ACI error code.

## **Example**

aciObjectParamSetString(pCommand, ACI\_COM\_COMMAND, "Query"

```
aciObjectParamSetString(pConnection, ACI_CONN_ENCRYPTION,
   ACI_CONN_ENCRYPTION_TYPE_TEA);
```

```
aciObjectParamSetString(pConnection, ACI_HOSTNAME, "12.3.4.56");
```
# **aciObjectParamSetStringB**

Call the aciObjectParamSetStringB function to set the contents of a binary data parameter with a length.

#### **Syntax**

```
aciError aciObjectParamSetStringB (
   t_aciObject* pObject,
   size_t nLength,
   const char *szName,
    const char *szValue);
```
#### **Arguments**

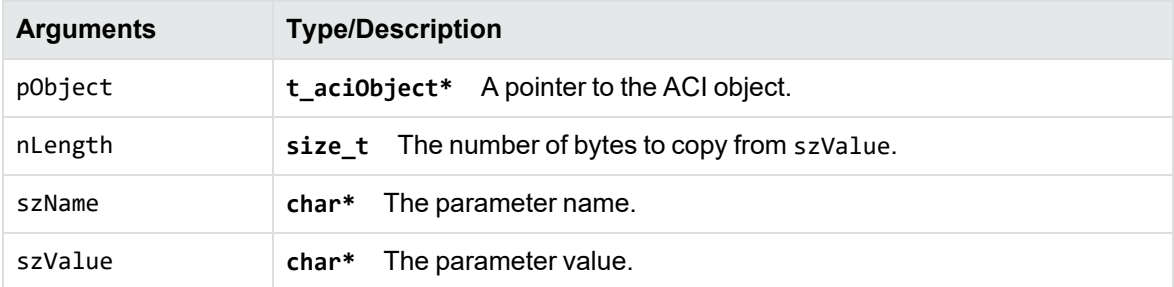

## **Discussion**

This function adds the binary data parameter szName with nLength bytes copied from value szValue to the ACI object pObject.

#### **Returns**

# **aciObjectParamSetStringN**

Call the aciObjectParamSetStringN function to set the contents of a string parameter with a length.

## **Syntax**

```
aciError aciObjectParamSetStringN (
   t_aciObject* pObject,
    int nLength
    const char *szName,
    const char *szValue);
```
#### **Arguments**

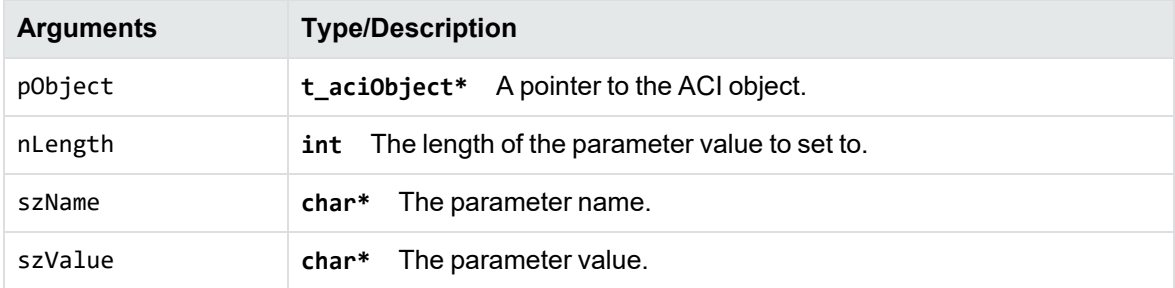

## **Discussion**

This function adds the string parameter szName with the specific value szValue to the ACI object pObject. If the length of szValue is greater than nLength, only nLength bytes of it is set.

#### **Returns**

# **aciObjectParamSetUnsignedInt**

Call the aciObjectParamSetUnsignedInt function to set the contents of an unsigned integer parameter.

#### **Syntax**

```
aciError aciObjectParamSetUnsignedInt(
   t_aciObject* pObject,
   const char* szName,
    unsigned int nValue)
```
#### **Arguments**

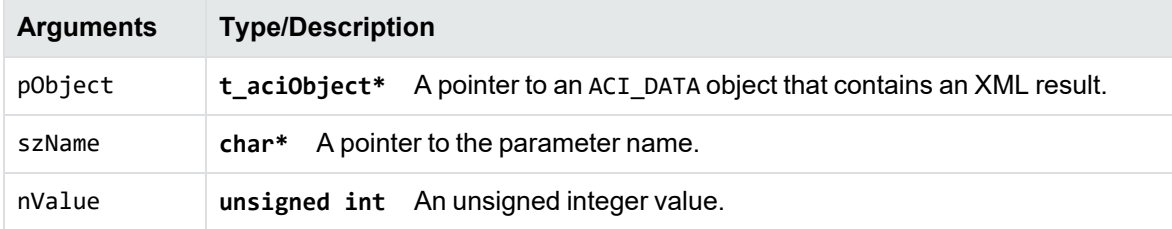

## **Discussion**

This function adds the szName unsigned integer parameter with the specified nValue to the pObject.

## **Returns**

An ACI error code.

## **Examples**

aciObjectParamSetUnsignedInt(pConnection, ACI\_PORTNUMBER, 4001);

# **aciObjectParentEntry**

Call the aciObjectParentEntry function to return a pointer to the parent entry of the object.

## **Syntax**

```
t_aciObject* aciObjectParentEntry(
    t_aciObject* pObject)
```
#### **Arguments**

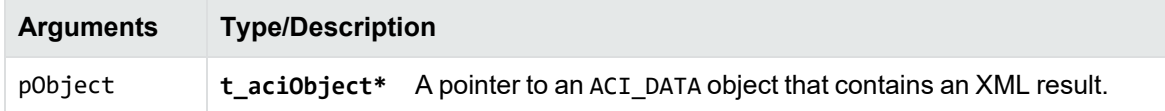

#### **Discussion**

This function accesses the parent of the current object.

#### **Returns**

The parent ACI object.

# **aciObjectResponseToStringArray**

Call the aciObjectResponseToStringArray function to return all the values of a tag in an ACI response object.

#### **Syntax**

```
aciError aciObjectResponseToStringArray(
    t_aciObject *pResponse,
    char *szTagName,
```

```
 char *szNumberName,
 char ***paszValues,
 long *plnValues );
```
#### **Arguments**

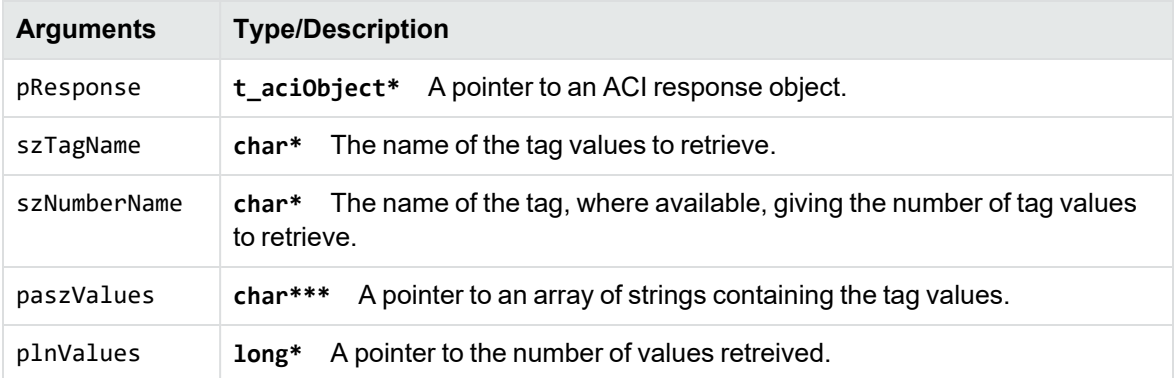

## **Discussion**

This function populates the array pointed to by paszValues with the values of the tags named szTagName. Memory is allocated for the array as well as the values.

#### **Returns**

# **aciObjectSetSecurityKeys**

Call the aciObjectSetSecurityKeys function to specify the security keys for communication with an ACI server.

#### **Syntax**

```
aciObjectSetSecurityKeys (
    t_aciObject* pObject,
   int nKey1,
   int nKey2,
   int nKey3,
   int nKey4)
```
#### **Arguments**

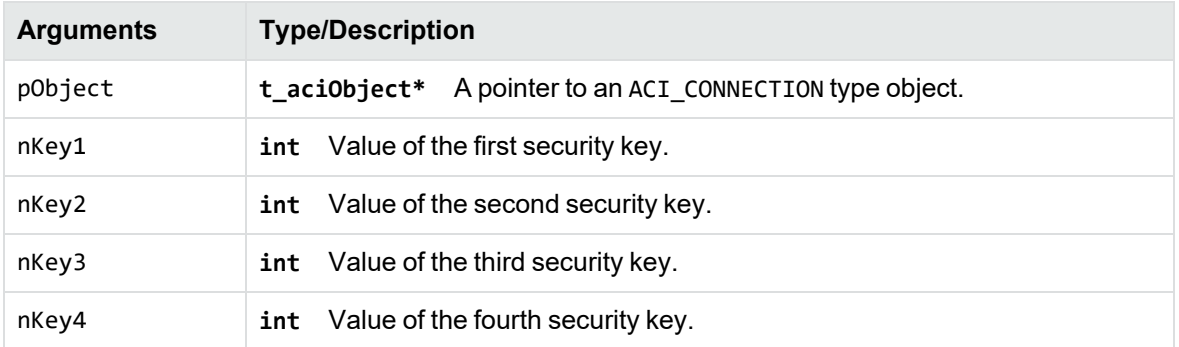

## **Discussion**

This function sets the four security keys needed for secure communication with an ACI server. Enter the value of the first security key with nKey1, the value of the second security key with nKey2, and so on. You can call this function only for an ACI\_CONNECTION type ACI object.

#### **Returns**

# **aciObjectSetUserSecurityInfo**

Call the aciObjectSetUserSecurityInfo function to set the user-level security for documents in a repository.

#### **Syntax**

```
aciObjectSetUserSecurityInfo (
   t_aciObject* pObject,
  char* szRepository,
  char* szName,
  char* szValue)
```
#### **Arguments**

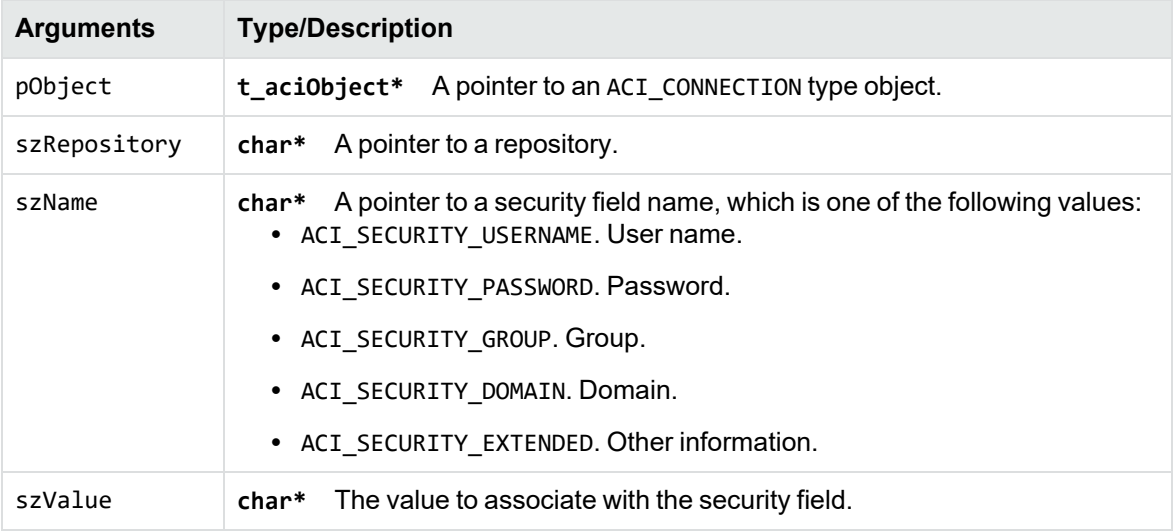

#### **Discussion**

This function sets security information for a user, which is used to determine access to documents in an IDOL server. Enter the repository type with szRepository (this must match the name of the IDOL server configuration section in which you make the security settings for this type of repository). To enter the security information, set the security field with szName and the value for the field with szValue.

For information about the szValue arguments to set for various repositories, see Security [Information](#page-118-0) Values, on [page 119](#page-118-0).

The information that you set with this function is encrypted and automatically added as the security string that is sent with an action to the ACI server. You do not need to set this parameter separately with a call to the aciObjectParamSetString function.

You can only call this function for an ACI\_COMMAND type ACI object.

#### **Returns**

An ACI error code.

## **Examples**

```
aciObjectSetUserSecurityInfo(pCommand, "netware",
   ACI_SECURITY_EXTENDED, "x");
aciObjectSetUserSecurityInfo(pCommand, "nt",
   ACI_SECURITY_DOMAIN, "Office");
aciObjectSetUserSecurityInfo(pCommand, "nt",
   ACI_SECURITY_GROUP, "techusers");
aciObjectSetUserSecurityInfo(pCommand, "notes",
   ACI_SECURITY_PASSWORD, "pass1234");
aciObjectSetUserSecurityInfo(pCommand, "notes",
   ACI_SECURITY_USERNAME, "jsmith");
```
# **aciObjectToString**

Call the aciObjectToString function to print an ACI object.

## **Syntax**

```
void aciObjectToString (
   t_aciObject* pObject)
```
#### **Arguments**

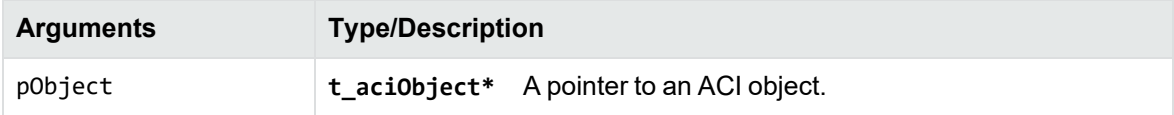

#### **Discussion**

This function prints a string representation of the ACI object to the standard output.

# **aciObjectToXMLString**

Call the aciObjectToXMLString function to convert an object into an XML-formatted string.

## **Syntax**

```
char* aciObjectToXMLString (
   t_aciObject* pObject)
```
#### **Arguments**

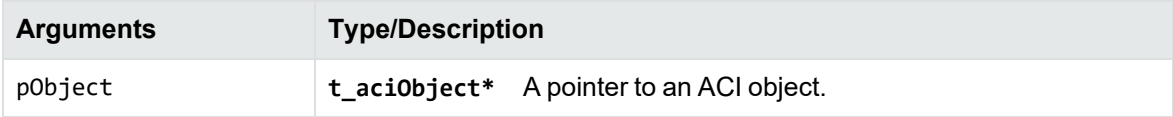

#### **Returns**

The ACI object as a string containing XML formatting.

# **aciObjectToXMLStringNoFormat**

Call the aciObjectToXMLStringNoFormat function to convert an object into an XML string without newlines or tabs formatting.

#### **Syntax**

```
char* aciObjectToXMLStringNoFormat(
   t_aciObject* pObject)
```
#### **Arguments**

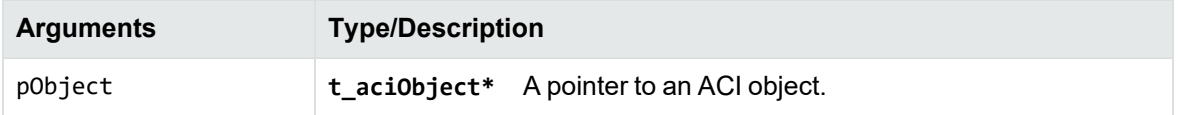

#### **Discussion**

This function converts the XML beneath pObject and return it as XML without formatting the output with tabs or newlines.

## **Returns**

A string.

## **acioFindFirstEnclosedOccurrenceFromRoot**

Call the acioFindFirstEnclosedOccurrenceFromRoot function to locate the first occurrence of the specified tag in an XML result from the immediate children.

#### **Syntax**

```
t_aciObject* acioFindFirstEnclosedOccurrenceFromRoot(
   t_aciObject* pObject,
   const char* szTag)
```
#### **Arguments**

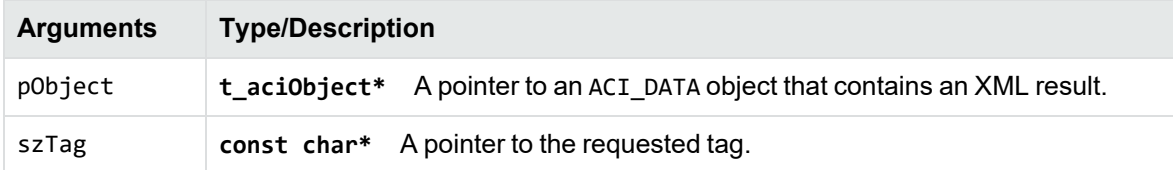

## **Discussion**

This function finds the first occurrence of the specified szTag in the XML structure represented by pObject, searching only in pObject itself and its immediate child objects. It does not search pObject's siblings, nor its descendents beyond its immediate children.

You can only call this function for an ACI\_DATA type ACI object.

#### **Returns**

A pointer to the tag's contents or NULL if the tag is not found.

## **acioFindFirstOccurrence**

Call the acioFindFirstOccurrence function to locate the first occurrence of the specified tag in an XML result.

#### **Syntax**

```
t_aciObject* acioFindFirstOccurrence (
   t_aciObject* pObject,
  char* szTag)
```
#### **Arguments**

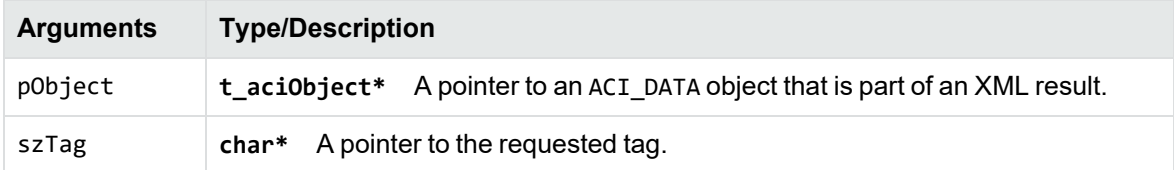

## **Discussion**

The function finds the first occurrence of the specified szTag in the XML structure represented by pObject, using a *child first* search through the linked lists. You can call this function only for an ACI\_ DATA type object.

#### **Returns**

A pointer to the tag's contents or NULL if the tag is not found.

## **acioFindFirstOccurrenceFromRoot**

Call the acioFindFirstOccurrenceFromRoot function to locate the first occurrence of the specified tag in an XML result.

#### **Syntax**

```
t_aciObject* acioFindFirstOccurrenceFromRoot (
   t_aciObject* pObject,
  char* szTag)
```
#### **Arguments**

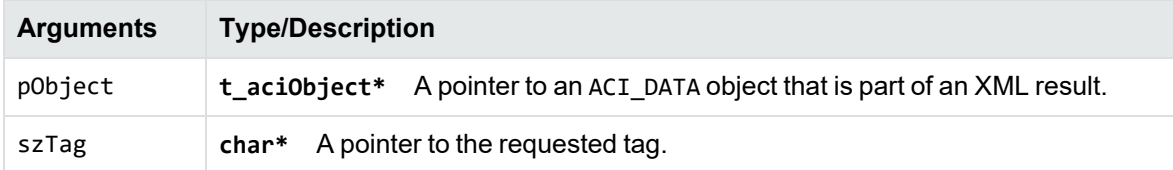

## **Discussion**

This function finds the first occurrence of the specified szTag in the XML structure represented by pObject, searching only in pObject itself and its child object tree. If it does not find the specified szTag, it does not search pObject siblings.

You can call this function only for an ACI\_DATA type ACI object.

#### **Returns**

A pointer to the tag's contents or NULL if the tag is not found.

# **acioGetErrorDescription**

Call the acioGetErrorDescription function to return an error description.

## **Syntax**

```
onst char* acioGetErrorDescription(
    aciError nError);
```
## **Arguments**

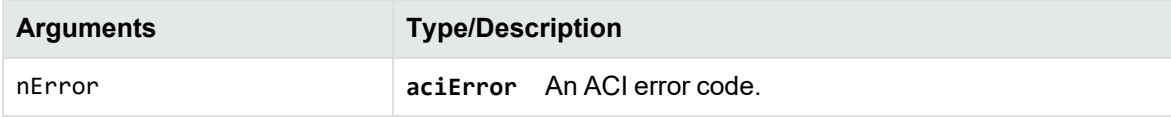

#### **Discussion**

This function returns an error description of the error code nError.

## **Returns**

An error description of the error code nError.

## **acioGetFirstVariable**

Call the acioGetFirstVariable function to access the parameter list of an ACI object.

## **Syntax**

```
t_aciObjectVariable* acioGetFirstVariable(
    t_aciObject* pObject)
```
#### **Arguments**

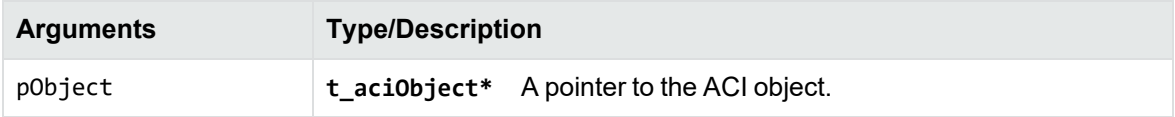

## **Discussion**

This function accesses the parameter list of an ACI object. You cannot de-reference this pointer directly (the type is opaque), but you can can pass it to acioGetVariableName() or acioGetNextVariable().

#### **Returns**

An ACI object variable.

## **acioGetName**

Call the acioGetName function to obtain the name of an ACI object.

## **Syntax**

```
char* acioGetName (
   t_aciObject* pObject)
```
## **Arguments**

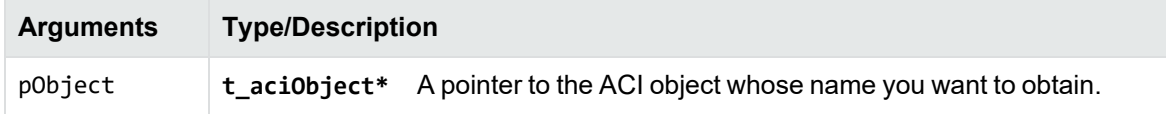

#### **Returns**

A pointer to the name of the ACI object.

## **acioGetNextVariable**

Call the acioGetNextVariable function to access the next variable (parameter) in the list after the one passed in.

#### **Syntax**

```
t_aciObjectVariable* acioGetNextVariable(
   t_aciObjectVariable* pVariable)
```
#### **Arguments**

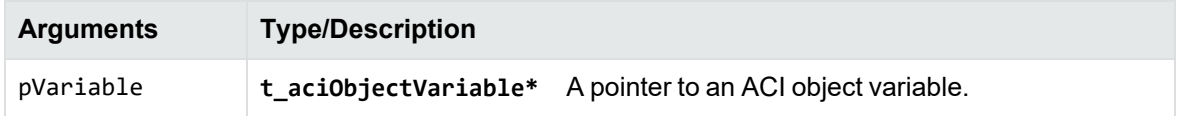

#### **Discussion**

This function accesses the next variable (parameter) in the list after the one passed in.

#### **Returns**

An ACI object variable or NULL if this is the last parameter.

## **acioGetTagValue**

Call the acioGetTagValue function to obtain the value associated with the first occurrence of a tag.

## **Syntax**

```
aciError acioGetTagValue (
   t_aciObject* pObject,
  char* szTagName,
  char** pszTagValue)
```
#### **Arguments**

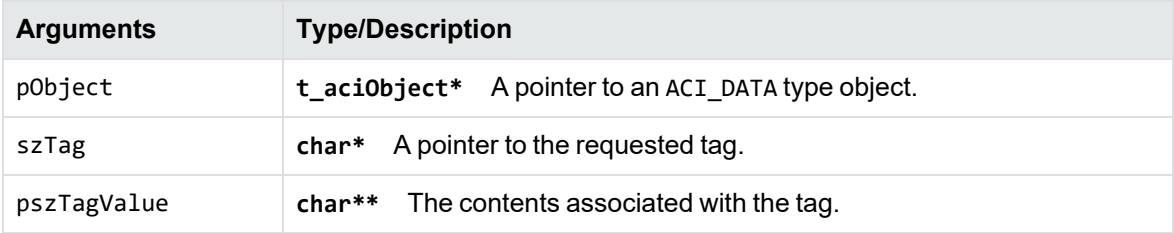

## **Discussion**

This function finds the first occurrence of the specified szTagName, extracts its character value, and sets the pointer pszTagValue to the memory space (allocated by this function) where it stores the character value. If there is no tag with the specified name or if that tag does not contain character data, pszTagValue points to a NULL character.

## **Returns**

## **acioGetValue**

Call the acioGetValue function to obtain the content from an ACI object.

## **Syntax**

```
char* acioGetValue (
   t_aciObject* pObject)
```
## **Arguments**

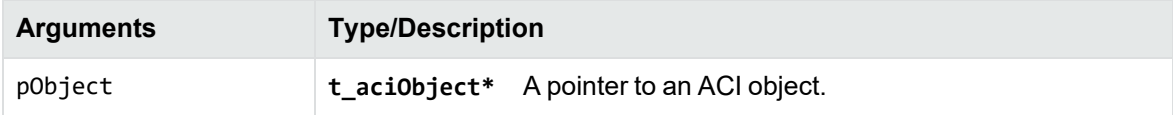

#### **Returns**

Returns the content associated with the object.

## **acioGetVariableName**

Call the acioGetVariableName function to access the name of an ACI object variable.

## **Syntax**

```
const char* acioGetVariableName(
   t_aciObjectVariable* pVariable)
```
## **Arguments**

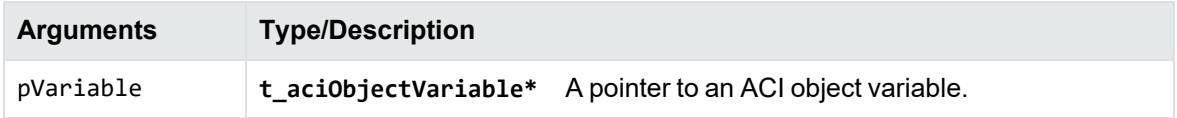

#### **Discussion**

This function accesses the name of an ACI Object variable. The data is not duplicated, and must not be freed by the caller.

#### **Returns**

A string containing the variable name.

## **acioGetVariableValue**

Call the acioGetVariableValue function to access the value of an ACI object variable.

## **Syntax**

```
const char* acioGetVariableValue(
   t_aciObjectVariable* pVariable)
```
#### **Arguments**

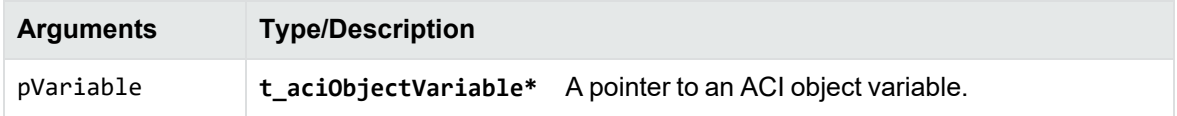

#### **Discussion**

This function accesses the value of an ACI Object variable. The data is not duplicated, and must not be freed by the caller.

#### **Returns**

A string containing the variable value.

## **acioNextNamedEntry**

Call the acioNextNamedEntry function to locate the next child entry in a result that matches the name.

#### **Syntax**

```
t_aciObject* acioNextNamedEntry(
    t_aciObject* pObject,
    const char* szName)
```
#### **Arguments**

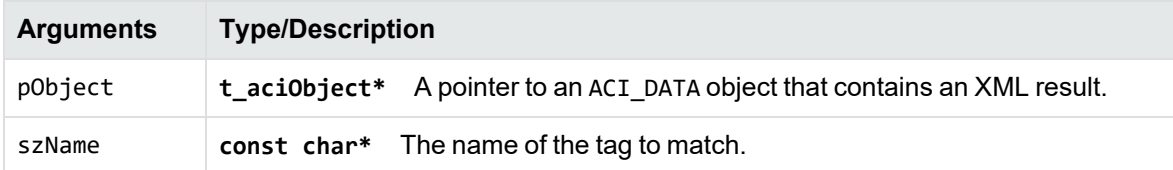

## **Discussion**

Find the next entry in the same manner as acioNextEntry, but skip tags that do not match szName.

#### **Returns**

The next entry that matches or NULL if the object is not found or no next entry exists.

## **acioParamGetBool**

Call the acioParamGetBool function to obtain the contents of a Boolean parameter.

## **Syntax**

```
aciError acioParamGetBool (
   t_aciObject* pObject,
  char* szName,
  BOOL *pbResult)
```
#### **Arguments**

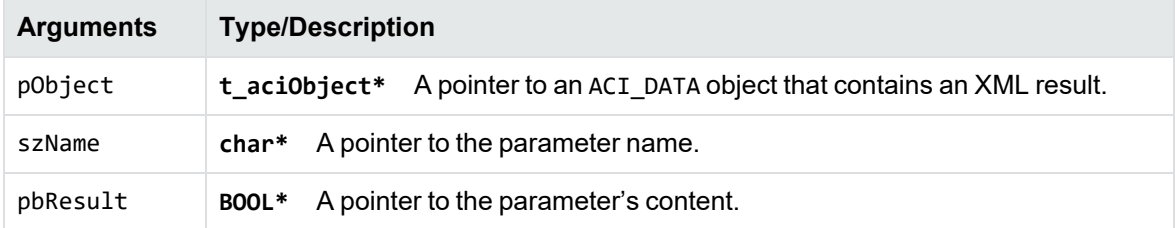

## **Discussion**

This function retrieves the specified szName boolean parameter from the object.

#### **Returns**
## **acioParamGetDouble**

Call the acioParamGetDouble function to obtain the contents of a double-precision floating-point parameter.

### **Syntax**

```
aciError acioParamGetDouble (
   t_aciObject* pObject,
  char* szName,
  double *pfResult)
```
### **Arguments**

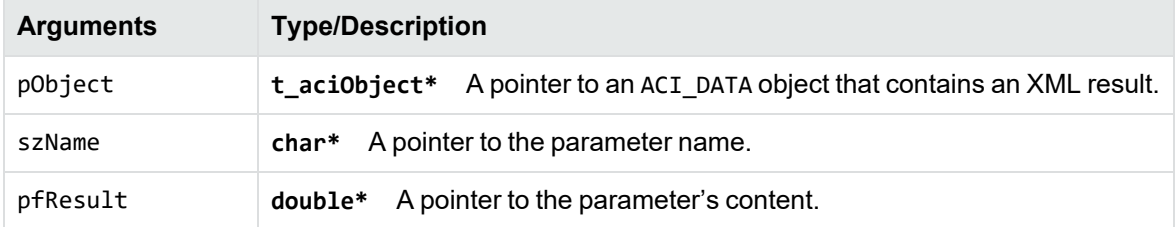

## **Discussion**

This function retrieves the specified szName double parameter from the object.

### **Returns**

## **acioParamGetInt**

Call the acioParamGetInt function to obtain the contents of an integer parameter.

## **Syntax**

```
aciError acioParamGetInt (
   t_aciObject* pObject,
  char* szName,
  int *pnResult);
```
## **Arguments**

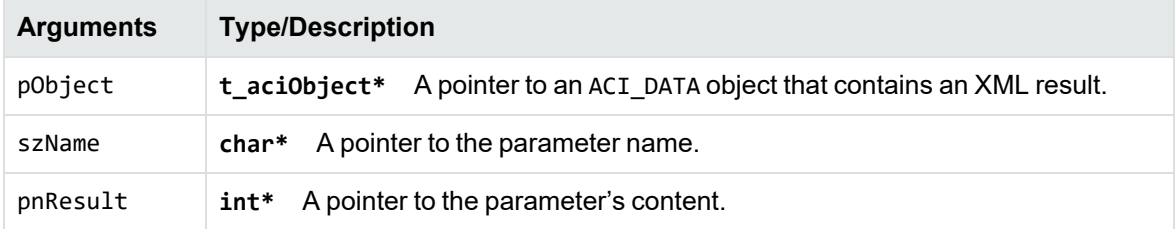

## **Discussion**

This function retrieves the specified szName integer parameter from the object.

## **Returns**

## **acioParamGetLong**

Call the acioParamGetLong function to obtain the contents of an long integer parameter.

## **Syntax**

```
aciError acioParamGetLong (
   t_aciObject* pObject,
  char* szName,
  long *plnResult)
```
### **Arguments**

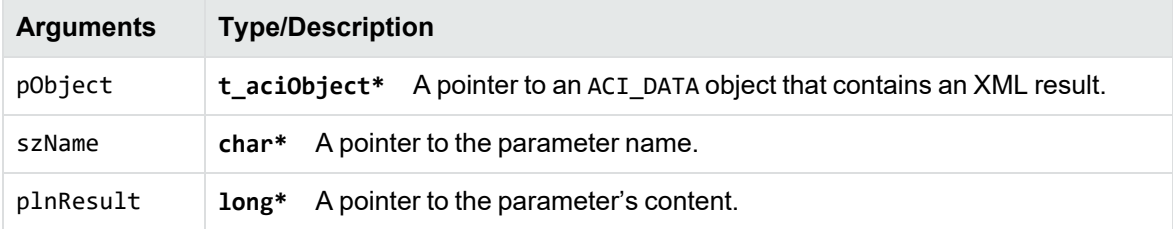

## **Discussion**

This function retrieves the specified szName long parameter from the object.

## **Returns**

## **acioParamGetString**

Call the acioParamGetString function to obtain the contents of a string parameter.

## **Syntax**

```
aciError acioParamGetString (
   t_aciObject* pObject,
  char* szName,
  char** szResult)
```
### **Arguments**

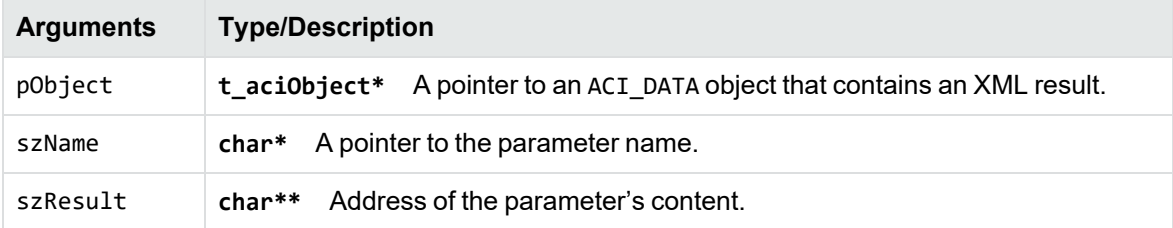

## **Discussion**

This function retrieves the specified szName string parameter from the object.

### **Returns**

An ACI error code.

## **Examples**

aciObjectParamGetString(pResult, ACI\_DATA\_DATA, &pcResults); aciObjectParamGetString(pResult, ACI\_DATA\_NODE\_NAME, &szNodeName); aciObjectParamGetString(pResult, ACI\_DATA\_NODE\_VALUE, &szNodeValue);

## **acioParamGetStringMoveOriginal**

Call the acioParamGetStringMoveOriginal function to obtain the contents of a string parameter and removes it from the ACI object.

### **Syntax**

```
aciError acioParamGetStringMoveOriginal(
   t_aciObject* pObject,
   const char* szName,
   char** szResult)
```
### **Arguments**

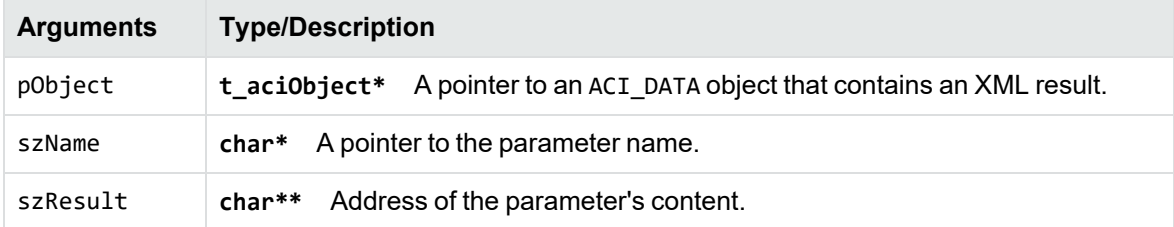

## **Discussion**

This function retrieves the specified szName string parameter from the object and removes it from the ACI object.

### **Returns**

## **acioParamGetUnsignedInt**

Call the acioParamGetUnsignedInt function to obtain the contents of an unsigned integer parameter.

## **Syntax**

```
aciError acioParamGetUnsignedInt(
   t_aciObject* pObject,
    const char* szName,
   unsigned int *pnResult)
```
### **Arguments**

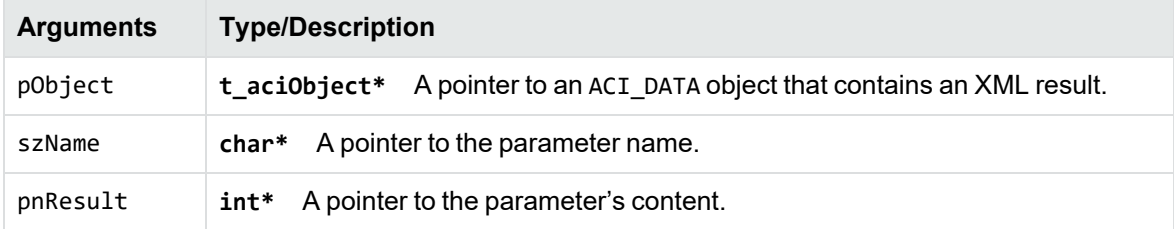

## **Discussion**

This function retrieves the specified szName unsigned integer parameter from the object.

### **Returns**

## **aciResponseGetErrorStatus**

Call the aciResponseGetErrorStatus function to extract any error information from the response of an ACI server.

### **Syntax**

```
aciError aciResponseGetErrorStatus(
    t_aciObject* pResult,
    t_aciErrorStatus* pError)
```
### **Arguments**

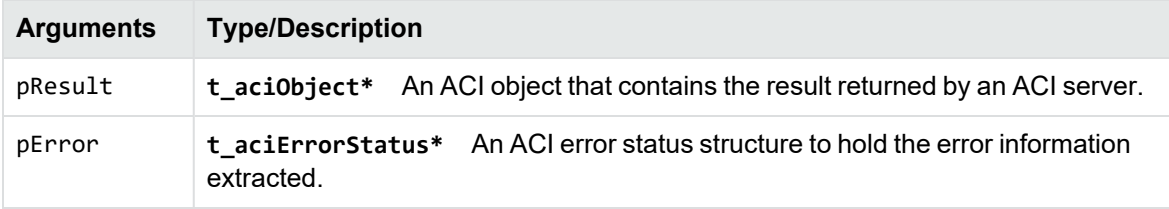

## **Discussion**

This function extracts any error information from an ACI object that contains the result of a response by an ACI server. It extracts this information to an ACI error status structure.

### **Returns**

An ACI error code.

## **Example**

```
t_aciErrorStatus* pErrorStatus = NULL;
aciErrorStatusCreate(&pErrorStatus);
aciResponseGetErrorStatus(pResult, pErrorStatus); if (
  pErrorStatus->eResponse != eResponseSuccess) {
   fprintf(stderr, "The error description is %s\n",
pErrorStatus->szErrorDescription);
}
aciErrorStatusDestroy(&pErrorStatus);
```
## **aciShutdown**

Call the aciShutdown function to clean up at the end of an ACI client session.

## **Syntax**

void aciShutDown()

### **Discussion**

This function must be called at the end of the ACI client session.

## **Appendixes**

This section includes the following appendixes:

- Security [Information](#page-118-0) Values
- Error [Codes](#page-122-0)
- [OEM Encryption](#page-124-0)

Programming Guide Appendixes

# <span id="page-118-0"></span>**Appendix A: Security Information Values**

You must use the values detailed in the table below to enter security information for the following functions:

- The C function aciObjectSetUserSecurityInfo.
- The Java function SetUserSecurityInfo.

The action parameters can be required or optional depending on the type of security that you implement. For each security type the required values are:

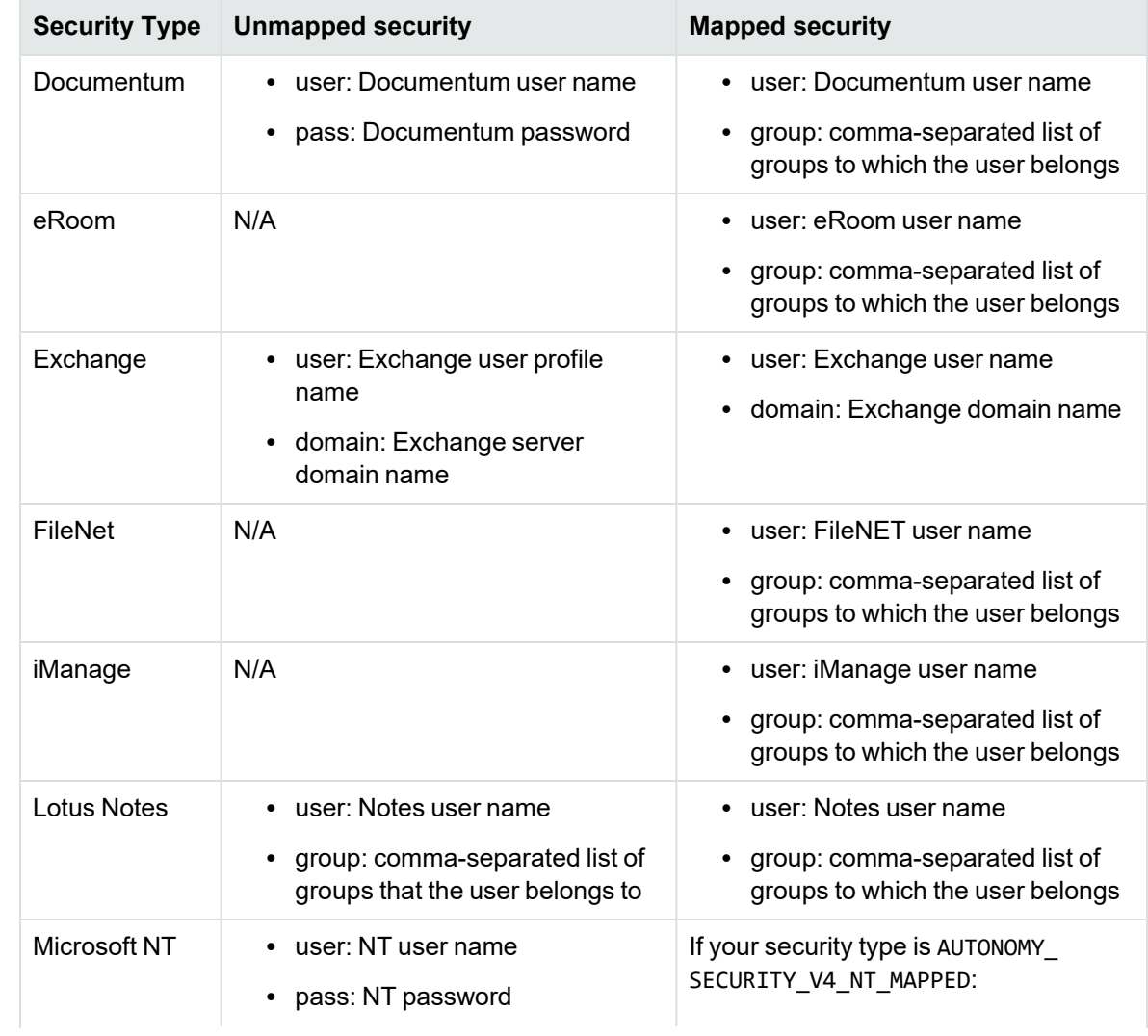

### **Security Information Values for Different Repositories**

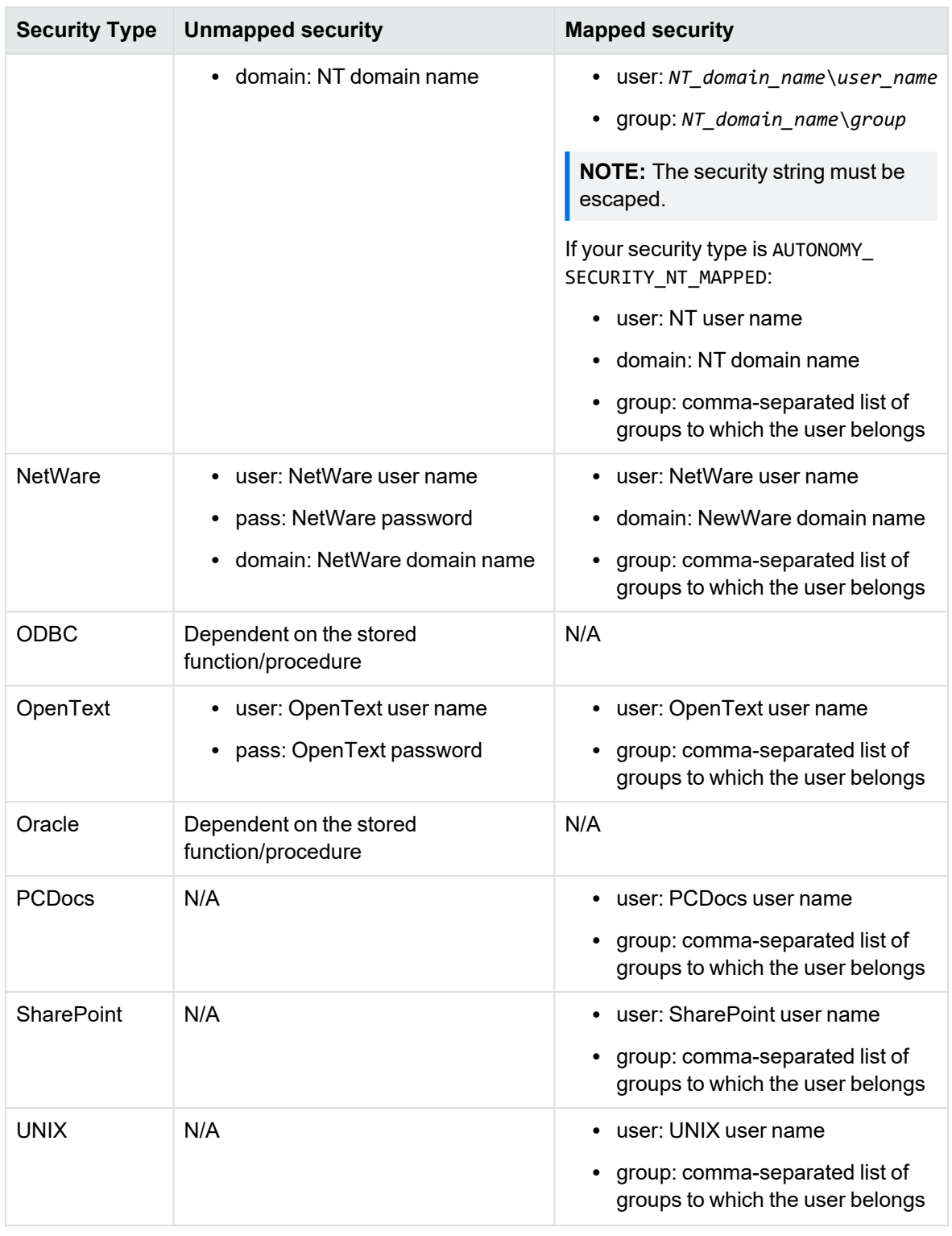

### **Security Information Values for Different Repositories, continued**

## **Example:**

t\_aciObject\* acioCommand = NULL;

```
aciObjectCreate(&acioCommand, ACI_COMMAND);
aciObjectSetUserSecurityInfo(acioCommand, "nt", ACI_SECURITY_DOMAIN,"AUTONOMY");
aciObjectSetUserSecurityInfo(acioCommand, "nt", ACI_SECURITY_GROUP,"Users");
aciObjectSetUserSecurityInfo(acioCommand, "nt", ACI_SECURITY_USERNAME,"johnsmith");
```
Programming Guide Appendix A: Security Information Values

# <span id="page-122-0"></span>**Appendix B: Error Codes**

The following error codes can be returned by functions that return an ACI error code.

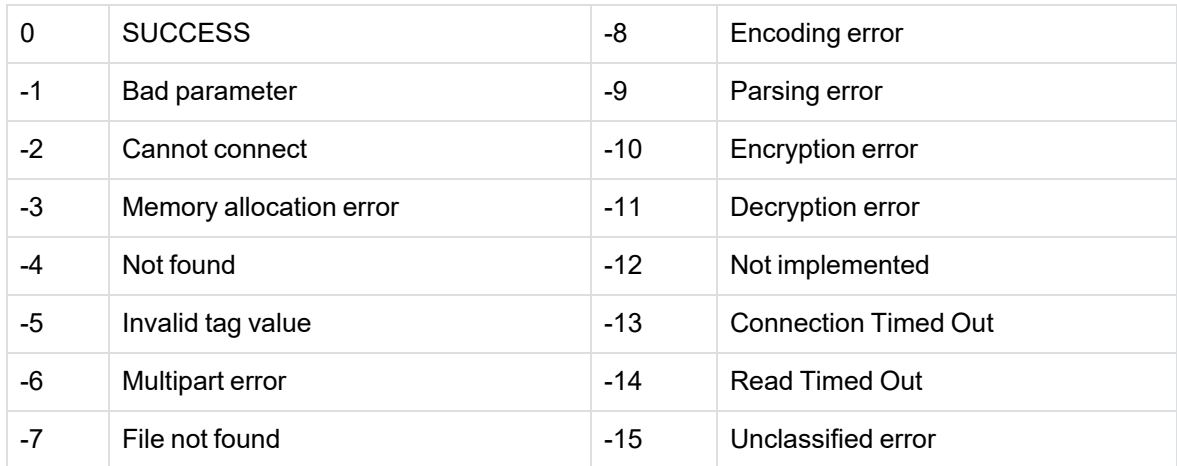

Programming Guide Appendix B: Error Codes

# <span id="page-124-0"></span>**Appendix C: OEM Encryption**

This section describes how to use OEM licensing with IDOL products.

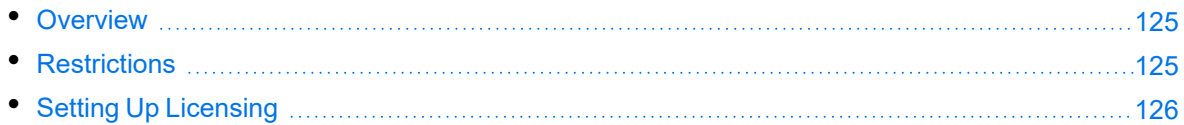

## <span id="page-124-1"></span>**Overview**

The OEM licensing scheme restricts access to IDOL by applying ACI encryption to all requests, so that only the OEM application, which knows the encryption keys, can communicate with IDOL. This enables Micro Focus to provide a single license with no host or port restrictions that the OEM can distribute with all copies of their software. Even though the OEM license can be used to start IDOL on any machine, end users (customers of the OEM) cannot abuse this license because they do not have the encryption keys required to communicate with IDOL.

**NOTE:** You can also operate ACI servers with an Enterprise OEM license. The Enterprise OEM license uses License Server to provide a standard license, and also includes an embedded OEM encryption key that allows optional ACI request encryption, without any additional configuration in your ACI components. When you use encryption for a request, it acts like OEM encryption (with an encrypted request and unencrypted response).

This option provides a way for you to migrate an OEM system to the standard licensing model without requiring you to immediately change existing applications that use OEM encryption.

## <span id="page-124-2"></span>**Restrictions**

- Unlike a standard License Server-based license, there are no host, IP, MAC address or port restrictions on the OEM license.
- ACI communication is possible only between the OEM application and the IDOL component, or between the IDOL components that share the OEM license. This is enforced by using ACI encryption.
- Index and service port actions are not restricted by any form of encryption.

## <span id="page-125-0"></span>**Setting Up Licensing**

All ACI communication actions sent to IDOL components in an OEM-licensed environment must be ACI encrypted. IDOL components access the licensekey.dat file to determine the encryption keys required to decode encrypted action.

**NOTE:** You must not use the CommsEncryptionType and CommsEncryptionTEAKeys (deprecated) configuration parameters to encrypt ACI communications because the key would be publicly available.

#### **To set up licensing in an OEM environment**

• Encrypt ACI communications between IDOL components and the front-end application by making the appropriate API call in your application and passing in the OEM encryption keys that were provided to you. For example:

In the C API, you could make the following call:

const char\* szKeys = "MjR8CJCUGcb4RbRdNDKbK9RXX3pEswAiZ"; aciInitEncryption(TRUE, "TEA", szKeys);

where the value of szKeys is the encryption key provided with the license.

In the Java API, you could make the following call:

```
BteaEncryptionCodec encryptionCodec = new BteaEncryptionCodec(
    "MjR8CJCUGcb4RbRdNDKbK9RXX3pEswAiZ");
aciServerDetails.setEncryptionCodec(encryptionCodec);
```
• Redistribute the licensekey.dat file with your application by copying it to the working directory of each IDOL component. The IDOL components will then read the license from the licensekey.dat instead of the [License] section of the component's configuration file.

The licensekey.dat file is generated by Micro Focus and provided to you along with your license.

• Unlike standard ACI encryption, the ACI responses from the IDOL component are not encrypted by default. You can optionally encrypt the response returned by an IDOL component by setting the EncryptResponse action parameter to **True** in the ACI action you run. However, in most cases Micro Focus recommends that you use SSL/TLS for secure communications.

## **Glossary**

### **A**

#### **ACI API**

The programming interface for HPE IDOL products. You can use this interface to create custom applications that use ACI servers, such as the IDOL Content component. IDOL SDKs are available for several different programming languages to allow you to develop with the ACI API.

#### **ACI Server**

A server component that runs on the Autonomy Content Infrastructure (ACI). The ACI API controls communications with ACI servers.

#### **action**

A request that can be sent to ACI Servers, for example a query.

#### **Autonomy Content Infrastructure (ACI)**

A technology layer that automates operations on unstructured information for cross-enterprise applications. ACI enables an automated and compatible business-tobusiness, peer-to-peer infrastructure. The ACI allows enterprise applications to understand and process content that exists in unstructured formats, such as email, Web pages, Microsoft Office documents, and IBM Notes.

### **C**

#### **connector**

An IDOL component (for example File System Connector) that retrieves information from a local or remote repository (for example, a file system, database, or Web site).

### **D**

#### **data index**

An IDOL Server index that stores content data. You can customize how to store data in the Data index by configuring appropriate settings in the IDOL Server configuration file.

#### **database**

An IDOL Server data pool that stores indexed information. The administrator can set up one or more databases, and specifies how data is fed to the databases. By default contains the databases Profile, Agent, Activated, Deactivated, News and Archive.

### **I**

#### **IDOL SDK**

DIOL Software Development Kit. A programming language-specific binding that allows you to develop applications that use the ACI API to communicate with ACI servers. HPE releases IDOL SDKs for C, Java, and .NET.

#### **IDOL Server**

The Intelligent Data Operating Layer (IDOL) Server, which integrates unstructured, semi-structured and structured information from multiple repositories through an understanding of the content. It delivers a real-time environment in which operations across applications and content are automated.

### **IDX**

A structured file format that can be indexed into IDOL Server. You can use a connector to import files into this format or you can manually create IDX files.

#### **indexing**

The process of storing data in IDOL Server. IDOL Server stores data in different field types (such as, index, numeric and ordinary fields). It is important to store data in appropriate field types to ensure optimized performance.

#### **Intellectual Asset Protection System (IAS)**

An integrated security solution to protect your data. At the front end, authentication checks that users are allowed to access the system that contains the result data. At the back end, entitlement checking and authentication combine to ensure that query results contain only documents that the user is allowed to see, from repositories that the user has permission to access.

### **Q**

#### **query**

A string that you submit to IDOL Server, which analyzes the concept of the query and returns documents that are conceptually similar to it. You can submit queries to to perform several kinds of search, such as natural-language, Boolean, bracketed Boolean, and keyword.

### **X**

#### **XML**

Extensible Markup Language. XML is a language that defines the different attributes of document content in a format that can be read by humans and machines. In IDOL Server, you can index documents in XML format. IDOL Server also returns action responses in XML format.

## **Send documentation feedback**

If you have comments about this document, you can contact the [documentation](mailto:swpdl.idoldocsfeedback@microfocus.com?subject=Feedback on Programming Guide (Micro Focus ACIAPI 12.13)) team by email. If an email client is configured on this system, click the link above and an email window opens with the following information in the subject line:

#### **Feedback on Micro Focus IDOL ACI API 12.13 Programming Guide**

Add your feedback to the email and click **Send**.

If no email client is available, copy the information above to a new message in a web mail client, and send your feedback to swpdl.idoldocsfeedback@microfocus.com.

We appreciate your feedback!